Universidade Estadual de Campinas – Unicamp Instituto de Computação – IC

# **Exploração de bases de dados de ambientes de Educação a Distância por meio de ferramentas de consulta apoiadas por Visualização de Informação**

Proposta de Tese (Exame de Qualificação Específico)

*Doutorando*

Celmar Guimarães da Silva

#### *Banca Examinadora*

Profa. Dra. Heloísa Vieira da Rocha – Instituto de Computação/Unicamp (Orientadora) Profa. Dra. Maria Cristina Ferreira de Oliveira – Instituto de Ciências Matemáticas e Computação/USP Profa. Dra. Cláudia Maria Bauzer Medeiros – Instituto de Computação/Unicamp Profa. Dra. Maria Cecília Calani Baranauskas – Instituto de Computação/Unicamp

# **Resumo**

Ambientes de Educação a Distância (EaD) são sistemas computacionais que facilitam o processo de oferecimento de cursos pela Internet, possibilitando que professores e alunos participem de cursos a distância interagindo entre si e sem serem especialistas em computação ou em tecnologias relacionadas à rede mundial de computadores. Compostos pela união de várias tecnologias de comunicação mediadas por computador, esses ambientes armazenam uma grande quantidade de informação, como as interações entre os participantes de cursos, os materiais disponibilizados pelos professores, os exercícios enviados pelos alunos, e os acessos dos participantes a cada seção do ambiente, dentre outros.

Como uma primeira abordagem para trabalhar com esse universo de informações, a ferramenta InterMap (Romani, 2000) oferece um modelo inicial de interface para visualização de informações sobre as interações e participações que ocorrem no ambiente TelEduc (Rocha et al., 2002). Esse modelo permite a usuários um acesso rápido às informações sem o ônus de ter que conhecer a sintaxe de uma linguagem complexa para usuários leigos, como a SQL (*Structured Query Language*), e a estrutura do banco de dados usado pelo amb iente. As representações visuais apresentadas pela InterMap evidenciam a participação e a interação, dando aos usuários uma visão geral da massa de dados ou detalhes sob demanda, o que facilita sua compreensão do que está ocorrendo no curso em tempo hábil para uma tomada de decisão, como comprovado em cursos reais.

A criação e uso dessa ferramenta mostram que as técnicas de Visualização de Informação nela utilizadas oferecem uma alternativa viável para busca, recuperação e representação de dados em ambientes de EaD. Estas técnicas foram implementadas de forma simplificada, produzindo bons resultados sem provocar sobrecarga no ambiente. Como conseqüência natural desses resultados, pensou-se em estender as funcionalidades do InterMap para outras ferramentas do TelEduc. Ao se efetuar um estudo junto aos usuários do ambiente para definir as possibilidades de extensão, concluiu-se que as necessidades de consulta aos dados eram tão diversificadas que não seria possível fechar um conjunto que satisfizesse aos mais diversos interesses e necessidades. Além disso, por mais que o desenvolvimento de um sistema baseado em informações armazenadas em banco de dados seja considerado finalizado, o usuário sempre pode vir a propor que um novo módulo desse sistema venha a ser desenvolvido para efetuar uma consulta específica sobre o mesmo, baseado nos dados já existentes. No entanto, se não for possível ao usuário obter esse módulo, as informações necessárias nunca serão acessíveis, embora estejam presentes.

Como alternativa a esse fato, seria interessante dotar esses sistemas de ferramentas que permitissem ao usuário final programar suas próprias consultas e efetuá-las sobre o banco de dados, obtendo as informações desejadas. No entanto, o modo como essas consultas poderiam ser feitas e como os resultados deveriam ser apresentados deve ser cuidadosamente estudado para maximizar a obtenção de informações pelo usuário. Para tanto, neste documento é proposta uma abordagem baseada em técnicas de Visualização de Informação para propiciar uma exploração intuitiva baseada em consultas visuais e na representação visual dos dados por elas retornados ao usuário. Propõe-se ainda a implementação de uma ferramenta integrada ao ambiente de EaD TelEduc que contemple esses aspectos e propicie aos seus usuários a criação de estruturas de consulta e representação visual adequadas aos seus propósitos pessoais. Com isso, esta pesquisa apontará para resultados importantes não somente para a área de EaD, mas também para as áreas de Banco de Dados e de Interfaces Humano-Computador (IHC), com o desenvolvimento de uma nova interface para interação com bancos de dados relacionais.

# **1. Introdução**

Informação: essa tem sido a palavra-chave a mover a humanidade ao longo dos tempos. Na ânsia de compreender o mundo ao seu redor para reagir às adversidades que ele lhes oferece, os seres humanos necessitam cada vez mais obter informações sobre ele, insaciavelmente adquirindo conhecimentos que possam ser aplicados em suas vidas e que propiciem a evolução do conhecimento global da espécie. Para atingir esses objetivos, homens e mulheres utilizam seus sentidos para coletar dados sobre o ambiente em que vivem e sobre as situações pelas quais passam; a partir desses dados, efetuam comparações, analisam padrões, fazem inferências e obtêm, por fim, as informações de que tanto necessitam.

Intimamente relacionado a essa necessidade de compreender o ambiente que os cerca, um dos grandes desafios atuais da humanidade está em prover meios de lidar com a sobrecarga de dados típica de nossa sociedade de informação. A todo o momento pessoas são solicitadas a efetuar análises de grandes quantidades de dados, como as armazenadas computacionalmente em arquivos e bases de dados, objetivando revelar alguma info rmação. Com o auxílio de um computador, essa aquisição de informação pode ser feita ao menos por duas abordagens distintas: por intermédio de um processo de extração não-trivial de informação implícita, previamente desconhecida e potencialmente útil, denominado Mineração de Dados ou *Data Mining* (Piatetsky-Shapiro e Frawley, 1991, apud Chen, Han e Yu, 1996); ou pela busca de dados executada passo a passo pelo próprio usuário na massa de dados do sistema. A segunda abordagem é o foco deste documento.

Existem basicamente duas formas de usuários de um sistema efetuarem consultas em uma base de dados. Uma delas envolve o uso de linguagens textuais, tais como SQL (*Structured Query Language*) e OQL (*Object Query Language*) (O2, 1998). A outra, adotada por sistemas de consulta visual (*Visual Query Systems* ou *VQSs*), provê representações visuais tanto para descrever o domínio de interesse quanto para expressar perguntas relacionadas a ele (Catarci et al., 1995). Duas características intimamente relacionadas a este tipo de sistema são: a preocupação com a estrutura visual da massa de dados a ser consultada, dos operadores de consulta a serem utilizados e do resultado da consulta; e a estratégia de interação do sistema, que permitirá ao usuário tanto compreender a massa de dados e sua estrutura, quanto formular uma consulta a eles. Estes aspectos são baseados em teorias de uma subárea de Interfaces Humano-Computador denominada **Visualização de Informação**, cujo objetivo é usar representações visuais e interativas de dados abstratos, com o propósito de ampliar a cognição (Card, Mackinlay e Shneiderman, 1999).

O objetivo desta proposta é aplicar essas teorias de Visualização de Informação a um ambiente de Educação a Distância (EaD) baseado em bancos de dados, elaborando ferramentas de consulta visual que permitam aos usuários fazer buscas nos dados do sistema de maneira natural e intuitiva. Essas ferramentas devem ser elaboradas de tal forma que seus usuários não necessitem conhecimento prévio das estruturas de armazenamento de dados do ambiente para efetuarem suas consultas.

Para tornar possível essa implementação, foi escolhido o ambiente TelEduc (Rocha et al., 2002), cujo banco de dados armazena quantidades gigantescas de dados de diversas características, como: cursos, alunos, professores, ferramentas, interações, itens armazenados pelos participantes e acessos ao ambiente, dentre outros. Sendo desenvolvido desde 1998 no Núcleo de Informática Aplicada à Educação (Nied) da Universidade Estadual de Campinas (Unicamp), o TelEduc foi objeto de trabalho do autor desta proposta durante sua graduação em Ciência da Computação no Instituto de Computação (IC) da mesma universidade. Nele, o autor atuou de agosto de 1998 a janeiro de 2001 como estagiário desenvolvedor e como coordenador da equipe de desenvolvimento do ambiente, sempre sob orientação da Profa. Dra. Heloísa Vieira da Rocha (coordenadora do Projeto TelEduc no Nied e docente pesquisadora do IC). Durante o trabalho nessa equipe, foi possível ao autor ter um contato profundo com a estrutura interna do ambiente a partir da criação e reformulação de várias de suas ferramentas, que culminaram no lançamento da versão 1.0 do TelEduc em 2001. Sua saída da equipe ao ingressar no doutorado não o impediu de permanecer acompanhando de perto a continuidade dada a seu trabalho no Nied; embora não mais atue diretamente na codificação do ambiente, ele mantém-se a par das novas implementações e funcionalidades adicionadas ao TelEduc e auxilia, quando solicitado, na tomada de decisões sobre os rumos de desenvolvimento do sistema.

A experiência adquirida pelo autor ao trabalhar com o TelEduc aponta para uma necessidade dos usuários desse ambiente, a qual se relaciona tanto à obtenção de dados nele armazenados quanto à sua análise sob diversos ângulos e aspectos, de modo a revelar determinadas informações de que esses usuários precisam. Atuando junto a essa necessidade, técnicas de Visualização de Informação tendem a diminuir o esforço cognitivo dos usuários, auxiliando-os não somente a efetuar consultas sobre a base de dados do ambiente, mas também a exibir os dados da forma que lhes for mais adequada com relação às suas tarefas. Com a implementação das ferramentas propostas e sua integração ao sistema, será possível atender às necessidades e requisições dos usuários que forem relacionadas à obtenção de dados sobre os cursos ministrados por intermédio do ambiente.

A criação das ferramentas propostas é uma extensão natural da dissertação de mestrado de Romani (2000), a qual originou a ferramenta InterMap para o ambiente TelEduc. Essa ferramenta utiliza conceitos de Visualização de Informação sobre três outras ferramentas do ambiente, objetivando minimizar problemas relacionados à pouca visibilidade da interação e da participação de alunos e formadores (professores), como será mo strado posteriormente neste documento.

Embora a área de Visualização de Informação seja alvo de grande número de publicações e estudos (para uma lista de referências consultar Catarci et al. (1995) e Card, Mackinlay e Shneiderman (1999)), poucas têm sido as contribuições dessa área no contexto de Educação a Distância. Romani (2000) aponta em seu trabalho a necessidade de se efetuarem novas experiências com a aplicação de técnicas de Visualização de Informação em ambientes de Educação a Distância na Web, para que se possa diminuir ainda mais o esforço cognitivo dos participantes e dar mais subsídios para auxiliar as pessoas a tomar conhecimento do mundo social no curso. Aponta ainda a possibilidade de desenvolvimento de trabalhos correlatos com o intuito de estender o uso de Visualização de Informação a outras ferramentas do ambiente TelEduc, permitindo inclusive que usuários possam realizar consultas visualmente. Essas idéias e perspectivas de desenvolvimento estão em profunda consonância com o espírito desta proposta de tese.

Embora utilizando como sistema-base de implementação o ambiente TelEduc, propõe-se que o trabalho a ser desenvolvido apresente características que permitam não apenas a ambientes de EaD, mas também a sistemas de diversos domínios, o uso dessa ferramenta e a aplicação dos conceitos teóricos que vierem a ser definidos durante o seu desenvolvimento.

Este documento está organizado da seguinte forma: na seção 2 é apresentada uma abordagem geral sobre o tema Visualização de Informação, mostrando teorias e exemplos de aplicação; a seção 3 faz uma breve introdução sobre o ambiente TelEduc, exibindo algumas de suas ferramentas; o núcleo da proposta é abordado na seção 4; por fim, as seções 5 e 6 apresentam o cronograma proposto e as referências deste documento.

# **2. Visualização de Informação**

O processo humano de aquisição e uso de conhecimento, chamado de *cognição*, é por si próprio um processo limitado. Segundo Norman (1993, apud Card, Mackinlay e Shneiderman, 1999), "Sem ajuda externa, a memória, o pensamento e o raciocínio são todos restritos". Numa tentativa de auxiliar externamente a cognição, a humanidade veio desenvolvendo ao longo de sua história artefatos como ábacos, cartas de navegação e diagramas, expressando dados para serem posteriormente analisados com o auxílio dos sentidos, em especial a visão. Utilizando sua percepção visual, o ser humano pode reparar em detalhes e detectar padrões que dificilmente seriam descobertos em um processo puramente mental, trazendo à tona, assim, informações previamente desconhecidas. Desse modo, conseguimos fazer com que a cognição expanda suas fronteiras para além da mente do indivíduo pensante, estendendo-se para os artefatos cognitivos que o cercam. Nesse processo, denominado *cognição externa* (Scaife e Rogers, 1996, apud Card, Mackinlay e Shneiderman, 1999), o pensamento e o raciocínio circulam entre indivíduo e artefato, de tal maneira que o indivíduo representa através do artefato os dados que deseja analisar, e o artefato, por sua vez, apresenta-os ao indivíduo, de modo que este seja capaz de usar sua percepção para compreendê-los.

O uso da percepção, parte integrante desse processo, envolve diretamente os sentidos humanos, como visão, audição e tato. A visão humana, no entanto, é dos sentidos o que apresenta maior largura de banda (Card, Mackinlay e Shneiderman, 1999), tendo sido amplamente estudada sua utilização como ampliadora do processo cognitivo, principalmente após o advento dos computadores e, mais recentemente, com a disseminação de microcomputadores de alta velocidade de processamento. Esse interesse sobre a maneira como artefatos visuais podem facilitar o processo de aquisição e uso de conhecimento levou a comunidade científica a criar o termo *Visualização de Informação*, que Card, Mackinlay e Shneiderman (1999) definem como o uso de representações visuais e interativas de dados abstratos e não baseados em aspectos físicos, com o propósito de ampliar a cognição.

Mas como a visualização pode auxiliar a cognição? Um estudo de Larkin e Simon (1987, apud Card, Mackinlay e Shneiderman, 1999) estendido por Card, Mackinlay e Shneiderman (1999) mostra que existem seis formas principais pelas quais a visualização pode ampliar a cognição:

- 1. Aumentando os recursos de memória e de processamento disponíveis para os usuários, através do uso direto dos recursos do sistema visual e da memória de trabalho externa e visual.
- 2. Reduzindo a busca por informação, de diversas formas: agrupando ou relacionando visualmente informações, compactando-as, exibindo uma visão geral ou mesmo mostrando detalhes sob demanda.
- 3. Usando representações visuais para melhorar a detecção de padrões.
- 4. Habilitando operações de inferência perceptiva, como tornar óbvia a resposta de um problema através de uma representação visual.
- 5. Usando mecanismos de atenção perceptiva para efetuar monitoramento de uma grande quantidade de eventos potenciais.
- 6. Codificando informação numa mídia manipulável.

Essa ampliação cognitiva através da percepção é um processo que ocorre através de tarefas de *cristalização de conhecimento* (Card, Mackinlay e Shneiderman, 1999). Nestas, uma pessoa recolhe informação para algum propósito, compreende essa informação construindo uma estrutura representativa (esquema), e então a agrupa em algum formato para comunicá-la a alguém ou para efetuar alguma ação. A Figura 2-1 apresenta um esquema das fases do processo de cristalização de conhecimento, detalhando algumas das ações a elas pertinentes. Nesse processo, o usuário primeiramente obtém um conjunto de dados, que é organizado através de um esquema. Ao preencher o esquema com os dados obtidos, pode haver resíduos — dados significativos que não se encaixam no esquema; pode-se reduzir esses resíduos adaptando e melhorando o esquema em uso. Com o esquema preenchido, o usuário pode fazer comparações, procurar padrões etc., que irão conduzi-lo a uma tomada de decisão relacionada à tarefa sendo executada.

Para que esse processo de cristalização de conhecimento aconteça, é necessária a existência de dados, de uma tarefa e de um esquema; na ausência de dados ou de um esquema adequado para representá-los, a Visualização de Informação é um dos métodos que podem ajudar a obtê-los.

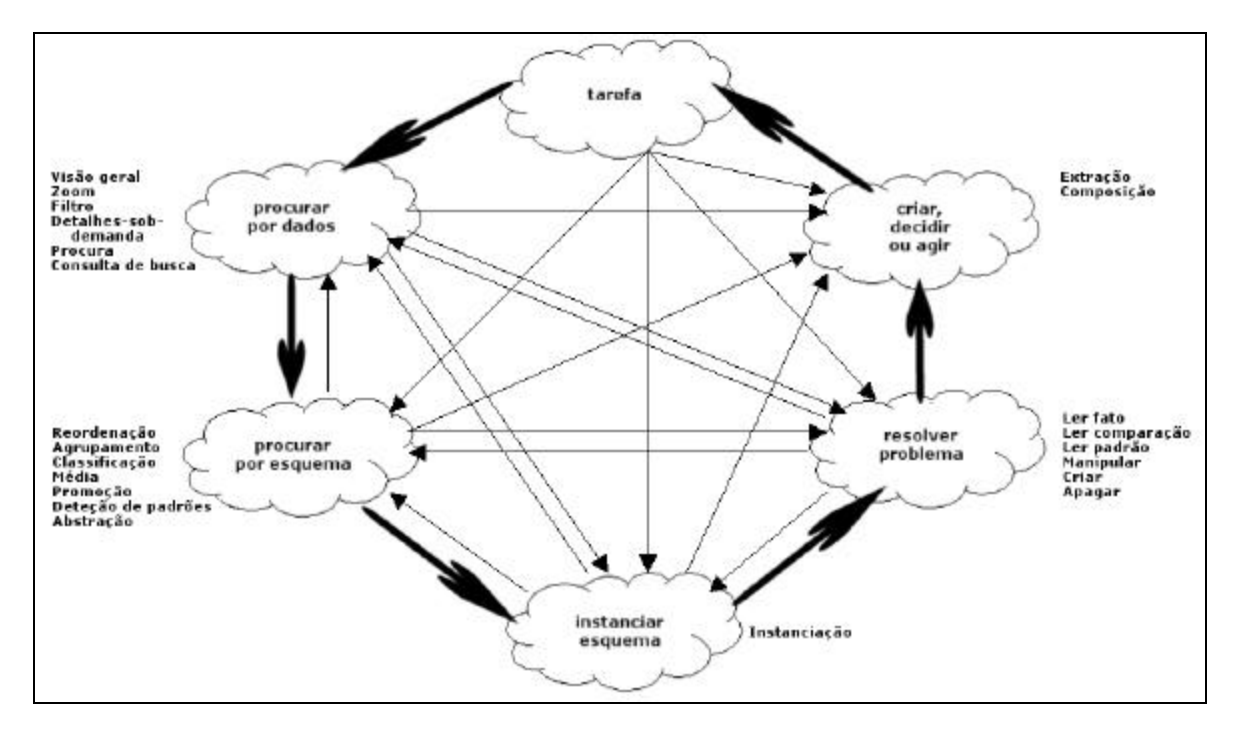

**Figura 2-1 – Processo de cristalização de conhecimento. Adaptada de Card, Mackinlay e Shneiderman (1999, p.10).**

## *2.1. Níveis de uso de visualização*

Existem vários contextos em que a Visualização de Informação pode ser aplicada para ampliar a cognição, como por exemplo permitindo a manipulação simultânea de vários elementos similares de informação, ou ressaltando características específicas de algum desses elementos. Segundo Card, Mackinlay e Shneiderman (1999), existem ao menos quatro níveis de uso de visualização, a saber:

- 1. **Visualização da** "**info-esfera**", ou seja, da informação fora do ambiente de trabalho do usuário, como por exemplo, de informações na Internet. A Figura 2-1 mostra como exemplo de info-esfera uma tela do programa Harmony Internet Browser (Andrews, 1995), na qual um *landscape* apresenta uma hierarquia de documentos interligados entre si e/ou agrupados em grandes blocos.
- 2. **Visualização de uma área de trabalho de informação** (*information workspace*), ou seja, o uso de visualização para organizar múltiplas visualizações individuais ou outras fontes de informação e ferramentas, para se efetuar alguma tarefa. O programa Web Forager (Card, Robertson e York, 1996) é um exemplo desse nível de visualização, representando em um espaço tridimensional diversas páginas Web com o interesse primário de explorar o potencial para interação rápida com grande quantidade de páginas, como mostrado na Figura 2-2.
- 3. **Ferramentas visuais de conhecimento**, que contêm uma apresentação visual de algum conjunto de dados e um conjunto de controles para interagir com ela. Seu foco é determinar e extrair as relações em um conjunto particular de dados. O programa Grafo Polar (Silva e Rocha, 2003) é um exemplo desse tipo de ferramenta, exibindo à sua esquerda um grafo disposto em dois anéis concêntricos e à sua direita controles que permitem regular o tamanho desses anéis e a distorção de algumas de suas arestas, como na Figura 2-3.
- 4. **Objetos visualmente realçados**, principalmente objetos físicos virtualmente inseridos no computador, que usam técnicas de visualização para apresentar em destaque determinados grupos de informação. Um exemplo desse nível de visualização é o programa Visible Human Explorer (North, Shneiderman e Pla isant, 1996), uma interface para acesso remoto à biblioteca de imagens digitais National Library of Medicine's Visible Human, através da qual usuários podem observar diversos planos de corte de um corpo humano, como mostrado na Figura 2-4.

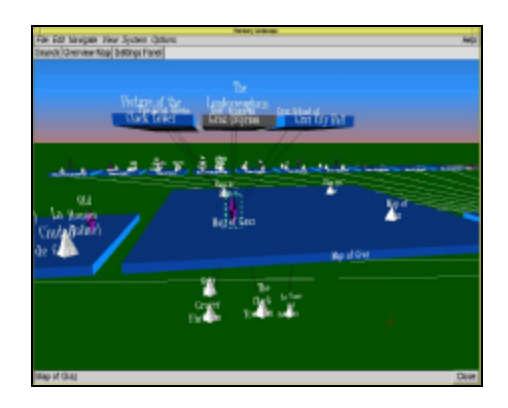

**Figura 2-1 – Exemplo de info-esfera: Harmony Internet Browser<sup>1</sup> .**

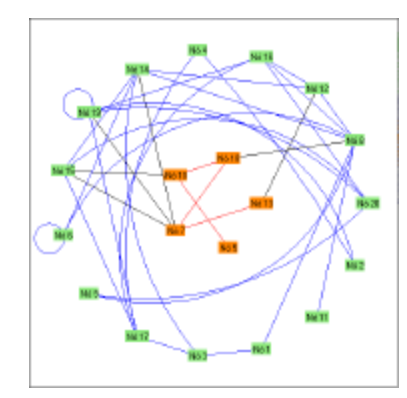

**Figura 2-3 – Exemplo de ferramenta visual de conhecimento: Grafo Polar.**

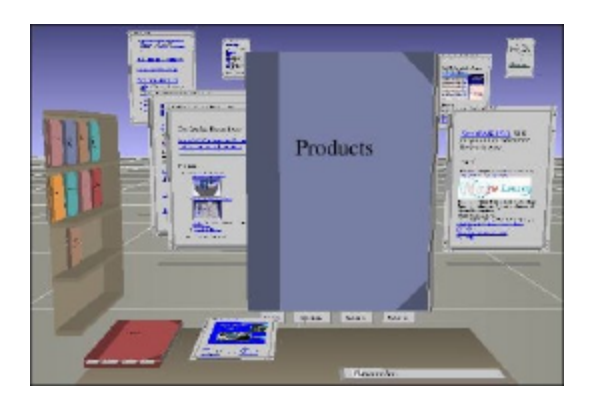

**Figura 2-2 – Exemplo de área de trabalho de informação: Web Forager<sup>2</sup> .**

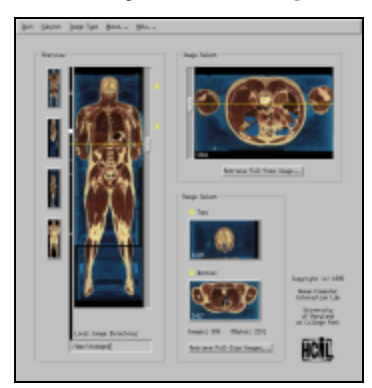

**Figura 2-4 – Exemplo de objetos visualmente realçados: visão do corpo humano através do programa Visible Human Explorer<sup>3</sup> .**

## *2.2. Transformando dados em representações visuais*

Como visto, o processo de ampliação cognitiva baseado em tarefas de cristalização de conhecimento pode acontecer de várias maneiras e em vários níveis de informação. Mas para que ele aconteça efetivamente, é necessário que os dados brutos, nos quais se procura informação, sejam mapeados em uma forma visual compreensível e manipulável pelo usuário. Para estudar esse mapeamento, podemos considerar o modelo de referência proposto por Card, Mackinlay e Shneiderman (1999), que permite comparar e contrastar sistemas de visualização de informação. Esse modelo, mostrado na Figura 2-1, aborda as diversas fases de transformações de dados e o papel do usuário nessas transformações, tendo seus componentes descritos a seguir.

 $\overline{a}$ 

<sup>1</sup> Origem: http://www.scils.rutgers.edu/~aspoerri/Teaching/InfoVisResources/images/visiontothink/infosphere/visualizing\_andrews/ index.htm. Consultada a 19/02/2003.

<sup>2</sup> Origem: http://www.acm.org/sigs/sigchi/chi96/proceedings/papers/Card/skc1txt.html. Consultada a 19/02/2003.

<sup>&</sup>lt;sup>3</sup> Origem: http://www.cs.umd.edu/hcil/visible-human/vhe.gif. Consultada a 19/02/2003.

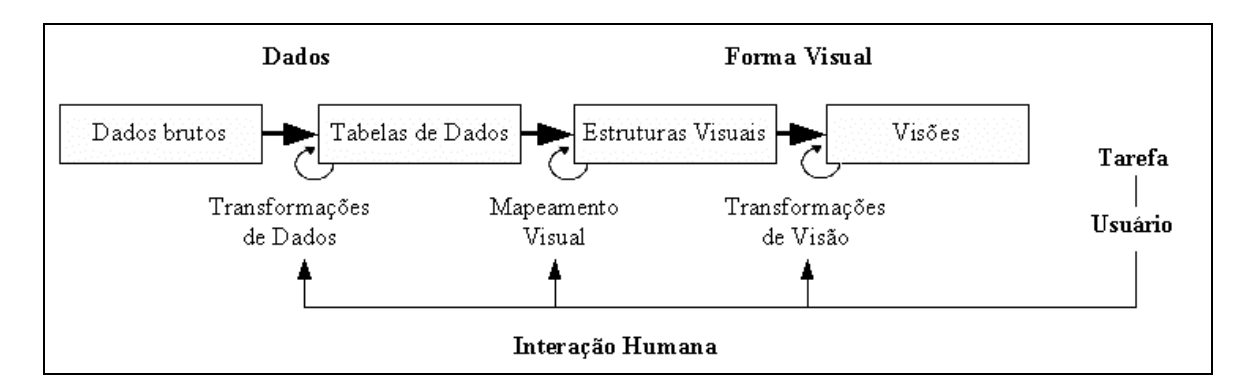

**Figura 2-1 – Modelo de referência para visualização. Adaptado de Card, Mackinlay e Shneiderman (1999, p. 17, figura 1.23).**

## 2.2.1. Tabelas de dados

De acordo com o modelo apresentado na Figura 2-1, dados brutos armazenados em algum formato particular são transformados em **tabelas de dados.** Esse processo de **transformação de dados**, como é chamado, pode ser acompanhado observando a Figura 2-1, que contém dados brutos do log (registro) de um servidor Web, e a Figura 2-2, em que esses dados são dispostos em uma tabela de dados.

Uma tabela de dados é uma relação (ou seja, um conjunto de tuplas), à qual são adicionados dados que descrevem essa relação (metadados). No exemplo da Figura 2-2, as colunas representam variáveis, ou seja, conjuntos que representam o escopo de valores das tuplas; as linhas, por sua vez, representam casos, conjuntos de valores para cada uma das variáveis; por fim, a Figura 2-2 apresenta como metadados os nomes das variáveis, que aparecem no topo de suas respectivas colunas.

Ao trabalhar com tabelas de dados, é útil considerar a existência de três tipos básicos de variáveis, dado que essa classificação auxiliará futuramente a determinar o tipo de eixo a ser usado em uma estrutura visual:

- *Variável nominal*: conjunto sem ordem específica, como uma lista de títulos de filmes ou de nomes de pessoas;
- *Variável ordinal*: conjunto de elementos que apresentam necessariamente uma relação de ordem entre si, como classificações em faixas etárias;
- *Variável quantitativa*: apresenta um escopo numérico, sendo possível aplicar operações aritméticas sobre ela; por exemplo, distância entre cidades (variável quantitativa espacial) ou quantidade de tempo que um usuário leva para ir de uma página Web para outra em um site (variável quantitativa temporal).

Algumas tabelas de dados apresentam aspectos análogos aos de funções matemáticas, ou seja, suas variáveis podem ser divididas em *variáveis de entrada* e *variáveis de saída*, de tal forma que as primeiras determinam unicamente as últimas. Esse é o caso da Figura 2-2, em que as variáveis IP, Usuário e Tempo determinam com unicidade os valores das variáveis Ação e Arquivo.

Através de transformações, tabelas de dados podem dar origem a outras tabelas com informações até então escondidas ou não calculadas. Dessa forma, podemos ter novos valores derivados, como somatórios e médias, ou novas estruturas derivadas de ordenações e agrupamentos desses valores. A Figura 2-3 ilustra uma possível transformação aplicada sobre os dados da Figura 2-2, mostrando valores derivados dos dados que ela apresenta.

| 143.106.28.227 - silva [17/Feb/2003:16:53:41 -0300] "GET /~silva/cursos/aplic/administracao/gerenciamento.php?            |
|----------------------------------------------------------------------------------------------------|
| &cod curso=22&acao=A HTTP/1.1" 200 3914                                                                                   |
| 143.106.28.227 - silva [17/Feb/2003:16:53:43 -0300] "GET /~silva/cursos/aplic/administracao/administracao.php?            |
| &cod curso=22 HTTP/1.1" 200 2403                                                                                          |
| 143.106.28.227 - silva [17/Feb/2003:16:53:44 -0300] "GET /~silva/cursos/aplic/administracao/gerenciamento.php?            |
| &cod curso=22&acao=N HTTP/1.1" 200 2940                                                                                   |
| 143.106.28.227 - silva [17/Feb/2003:16:53:46 -0300] "GET /~silva/cursos/aplic/administracao/gerenciamento.php?            |
| &cod curso=22&acao=C&ordem=nome HTTP/1.1" 200 4055                                                                        |
| 143.106.28.227 - silva [17/Feb/2003:16:53:48 -0300] "POST /~silva/cursos/aplic/administracao/gerenciamento2.php HTTP/1.1" |
| 200 2500                                                                                                    |
| 143.106.28.222 - - [17/Feb/2003:16:59:48 -0300] "GET /~silva/ HTTP/1.1" 302 5                                             |
| $143.106.28.222 - - [17/Feb/2003:16:59:49 -0300]$ "GET /~silva/pagina inicial/index.php?                                  |
| PHPSESSID=46260a3360a3e12cfebdf9c27dd475ae HTTP/1.1" 200 8093                                                             |
| 143.106.28.222 - - [17/Feb/2003:16:59:49 -0300] "GET /~silva/cursos/aplic/bibliotecas/dhtmllib.js HTTP/1.1" 304 -         |
| 143.106.28.222 - - [17/Feb/2003:16:59:50 -0300] "GET /~silva/pagina inicial/cursos all.php?&tipo curso=A HTTP/1.1" 200    |
| 7433                                                                                                    |
| 143.106.28.222 - - [17/Feb/2003:16:59:50 -0300] "GET /~silva/pagina_inicial/cursos_all.php?&tipo_curso=A HTTP/1.1" 200    |
| 7433                                                                                                    |
| 143.106.28.222 - - [17/Feb/2003:16:59:54 -0300] "GET /~silva/pagina inicial/index.php? HTTP/1.1" 200 3868                 |
| 143.106.28.222 - - [17/Feb/2003:16:59:54 -0300] "GET /~silva/pagina inicial/index.php? HTTP/1.1" 200 8093                 |
| 143.106.28.222 - - [17/Feb/2003:16:59:56 -0300] "GET /~silva/pagina inicial/cursos all.php?&tipo curso=A HTTP/1.1" 200    |
| 7433                                                                                                    |
| 143.106.28.222 - - [17/Feb/2003:16:59:56 -0300] "GET /~silva/pagina inicial/cursos all.php?&tipo curso=A HTTP/1.1" 200    |
| 7433                                                                                                    |
| 143.106.28.234 - - [17/Feb/2003:17:00:00 -0300] "GET /~silva/scripts/prototipo notificar.php?notificar email=1 HTTP/1.0"  |
| 404 308                                                                                                    |

**Figura 2-1 – Exemplo de dados brutos: excerto fictício de um log de acessos de um servidor Web.**

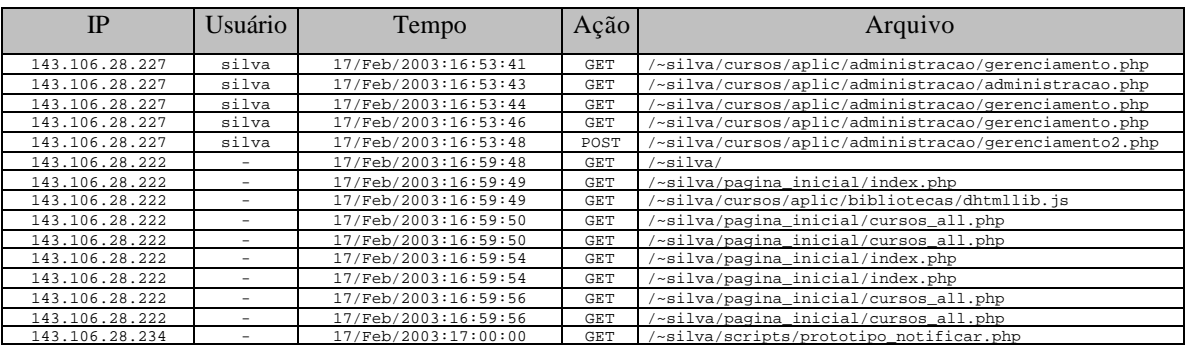

**Figura 2-2 – Tabela de dados contendo a maioria dos dados brutos da Figura 2-1. Foram adicionados a ela os nomes das variáveis, os quais são metadados da tabela. Nesta tabela de dados, cada coluna representa uma variável, enquanto cada linha representa um caso.**

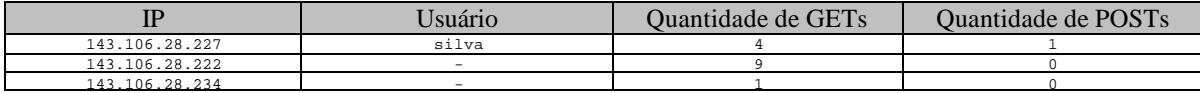

**Figura 2-3 – Dados derivados da tabela da Figura 2-2.**

### 2.2.2. Estruturas visuais

Tendo organizado os dados que se deseja representar, é necessário apresentá-los na tela sob algum formato. Fazendo um **mapeamento visual** dos dados das tabelas em um substrato espacial, através de marcas e propriedades gráficas diversas, é criada uma **estrutura visual** que os representa. Um exemplo de estrutura visual pode ser visto no programa Film Finder (Ahlberg e Shneiderman, 1994), ferramenta que utiliza diversas técnicas de visualização de informação para permitir a exploração de uma base de dados de filmes. Como mostrado na Figura 2-1, esse programa apresenta um gráfico de dispersão em que o eixo X representa o ano de lançamento do filme e o eixo Y a sua medida de popularidade. Cada filme é representado no gráfico por um retângulo cuja cor indica o tipo de filme; além disso, a posição horizontal e vertical de cada retângulo está diretamente relacionada aos seus valores respectivos de ano e popularidade nos eixos do gráfico.

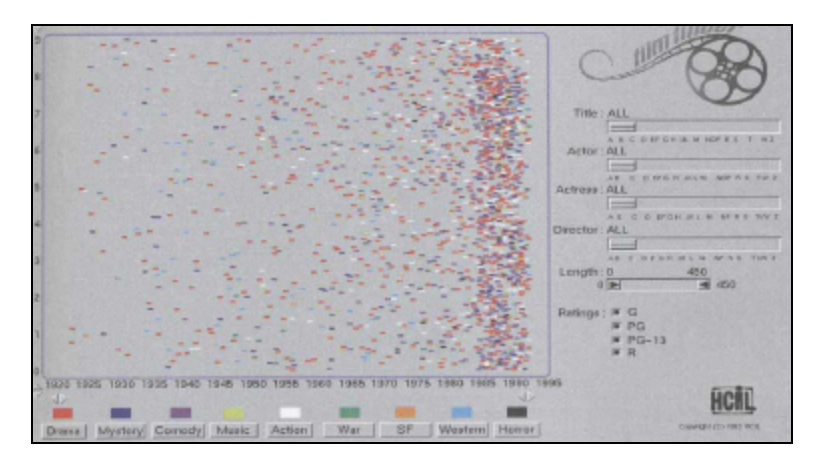

**Figura 2-1 – Exemplo de estrutura visual: Film Finder<sup>4</sup> .**

Mackinlay (1986) aponta que uma boa estrutura visual deve apresentar duas características básicas: *expressividade* (representar todos os dados da tabela de dados na estrutura visual, e somente eles) e *efetividade* (permitir interpretação rápida dos dados e fácil distinção entre eles, levando à menor quantidade possível de erros de interpretação). Essas características devem ser alcançadas a partir do uso apropriado dos elementos que compõem cada estrutura visual: substrato espacial, marcas e suas respectivas propriedades gráficas.

Como o espaço é um aspecto dominante com relação à percepção (MacEachren, 1995, apud Card, Mackinlay e Shneiderman, 1999), a escolha de quais variáveis serão mapeadas no espaço ou não é a primeira decisão no design de visualização. De acordo com as variáveis sendo mapeadas no substrato espacial, pode-se utilizar um dos quatro seguintes tipos elementares de eixos:

• Eixo não estruturado (ausência de eixo);

 $\overline{a}$ 

- Eixo nominal (uma região é dividida em subregiões);
- Eixo ordinal (a ordenação dessas subregiões é significativa);
- Eixo quantitativo (uma região possui uma métrica).

Como exemplo, o programa Film Finder (Figura 2-1) utiliza dois eixos quantitativos e ortogonais em seu gráfico de dispersão: um para a variável ano e outro para a variável popularidade. Em controles auxiliares de consulta, outros eixos podem ser vistos, como o eixo Y sendo utilizado para o mapeamento da variável ordinal "ratings"; ou como o eixo X sendo utilizado como eixo nominal para a escolha do tipo de filme desejado (botões abaixo do gráfico de dispersão).

Desse modo, pode-se notar que os eixos X e Y foram utilizados mais de uma vez para o mapeamento de informação. Com preocupação semelhante, várias técnicas têm sido desenvolvidas com o propósito de mapear mais informação através de posicionamento espacial, como:

- *Composição*: posicionamento ortogonal dos eixos, de modo a criar um espaço métrico bidimensional ou tridimensional. Em espaços tridimensionais densos podem acontecer problemas de oclusão, impedindo dados de serem visualizados, como apontado por Carpendale, Cowperthwaite e Fracchia (1997). A técnica de composição é abordada de maneira formal por Mackinlay (1986).
- *Alinhamento*: compartilhamento de um mesmo eixo horizontal ou vertical por estruturas visuais distintas a ele alinhadas. Por exemplo, Wright (1995) apresenta em um mesmo landscape três gráficos diferentes sobre riscos de mercado de capitais; esses gráficos compartilham um mesmo eixo horizontal "ano", ao qual estão alinhados. Mackinlay (1986) se refere a essa técnica com o nome de composição de eixos simples (*simple-axis composition*).

<sup>4</sup> Origem: http://www.scils.rutgers.edu/~aspoerri/Teaching/InfoVisResources/images/visiontothink/interaction/visual\_ahlberg/pages/ p249top.htm. Consultada a 21/02/2003.

• *Quebra ("folding")*: continuação de um eixo em uma dimensão ortogonal. Um exemplo típico dessa técnica é a disposição tradicional dos dias em um calendário, como expresso na Figura 2-2: o eixo horizontal de tempo é quebrado a cada sábado, continuando na linha seguinte. Outro exemplo pode ser visto no programa Seesoft (Eick, Steffen e Sumner, 1992), ferramenta de visualização de software que representa linhas de programas como finas linhas de pixels, e programas como grandes colunas compostas por essas linhas; nele, ocorre quebra quando uma linha muito grande ultrapassa a largura de sua coluna, ou quando uma coluna é muito grande e ultrapassa o tamanho vertical da tela.

| <b>Junho 2003</b> |    |                |    |    |    |    |  |  |
|-------------------|----|----------------|----|----|----|----|--|--|
| D                 | S  | T              |    | L  | S  | S  |  |  |
|                   |    | $\overline{a}$ |    |    | 6  |    |  |  |
| 8                 | q  | 10             |    | 12 | 13 | 14 |  |  |
| 15                | 16 | 17             | 18 | 19 | 20 | 21 |  |  |
| 22                | 23 | 24             | 25 | 26 | 27 | 28 |  |  |
| 29                | 30 | 31             |    |    |    |    |  |  |

**Figura 2-2 – Um calendário comum utiliza a técnica de quebra de um eixo.**

- *Recursão*: subdivisão repetida do espaço. A ferramenta Pad++ de Bederson e Hollan (1994) utiliza essa técnica para exibir um espaço recursivo de diretórios e arquivos. Ao representar diretórios como retângulos na tela (dispostos em um eixo com quebra), ela permite ao usuário efetuar zoom nesses retângulos para analisar seu conteúdo. Ao fazer isso, ela revela novos eixos que recursivamente organizam o espaço dentro dessa estrutura.
- *Sobrecarga ("overloading")*: reutilização do mesmo espaço para a mesma tabela de dados. Como exe mplo, Feiner e Beshers (1990) utilizam essa técnica em sua ferramenta *n-Vision*, exibindo sistemas aninhados de coordenadas para representar funções de múltiplas variáveis. De maneira semelhante, o conceito de *small multiples* (Tufte, 1990) também se relaciona diretamente à técnica de sobrecarga, uma vez que permite a definição de sistemas bidimensionais ou tridimensionais organizados lado a lado em uma estrutura tabular.

No entanto, toda essa preocupação com a forma como o espaço pode acomodar dados é inútil caso não seja estudada cuidadosamente a forma como os dados serão mostrados nesse espaço. Dados podem ser representados através de marcas, elementos visíveis que acontecem no espaço, como pontos, linhas, áreas e volumes (ou mesmo dígitos, como mostrado em Tufte (1990)), e que podem adquirir diversas características gráficas como cor, tamanho, forma etc. Marcas também podem representar estruturas mais complexas como grafos e árvores; isso pode ser feito por duas técnicas básicas: *conexão* de elementos por meio de linhas, como no programa SeeNet (Becker, Eick e Wilks, 1995), e *encapsulamento* de elementos filhos dentro do elemento pai correspondente, como no método Tree-Maps (Johnson e Shneiderman, 1991).

Estudar a maneira como os diversos tipos de elementos podem ser dispostos na tela é fundamental ao se trabalhar com a percepção visual humana; afinal, parte da tarefa de se codificar visualmente uma informação está em produzir padrões que o olho detecte como conjuntos relacionados de componentes (Card, Mackinlay e Shneiderman, 1999). A relação entre disposições de objetos e a percepção humana está intimamente interligada aos chamados *princípios Gestalt de organização* (Tovée, 1996, apud Card, Mackinlay e Shneiderman, 1999), alguns dos quais são apresentados sucintamente a seguir:

- *Simplicidade* ("*Pragnanz*"): cada padrão de estímulo é visto de tal forma que a estrutura resultante é tão simples quanto possível;
- *Proximidade*: a tendência de objetos próximos entre si serem agrupados em uma unidade perceptiva;
- *Similaridade*: se vários estímulos são apresentados juntos, há uma tendência de se agrupar visualmente itens similares;
- *Fechamento* ("*closure*"): a tendência de unir contornos que são muito próximos uns dos outros;
- *Boa continuação*: elementos vizinhos são agrupados quando apresentam uma disposição contínua e suave;
- *Destino comum*: elementos que se movem na mesma direção parecem estar agrupados.

Assim como esses princípios, as *propriedades retinais* estudadas por Card, Mackinlay e Shneiderman (1999) também são de grande importância ao se estudar o tipo de marca a ser utilizada. Essas propriedades, explicitadas na Figura 2-3, relacionam quais as características gráficas às quais a retina é sensível independentemente de suas posições, e qual a efetividade de cada uma delas de acordo com o tipo de variável por elas sendo codificada.

Como se pode perceber, o mapeamento em estruturas visuais é considerado o núcleo do modelo de referência de Card, Mackinlay e Shneiderman (1999), uma vez que nele reside o esforço de se transformar relações matemáticas em propriedades gráficas efetivamente processadas pela visão humana.

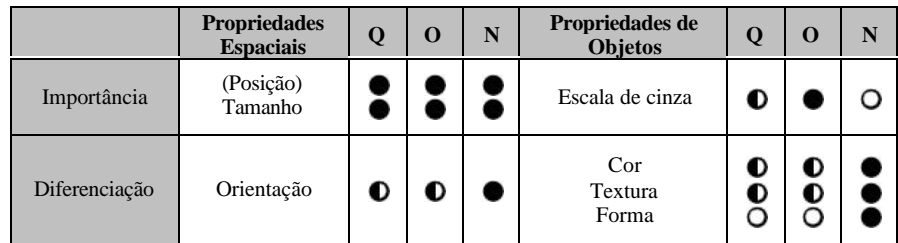

**Figura 2-3 – Efetividade relativa de diferentes propriedades retinais. Q = dados quantitativos, O = dados ordinais, N = dados nominais. O símbolo " " representa que a propriedade é efetiva para mapear o tipo de dados a que aparece relacionado; " " indica que a propriedade é parcialmente efetiva; e " " indica que ela não é apropriada. Adaptada de Card, Mackinlay e Shneiderman (1999, p.30, tabela 1.23).**

# 2.2.3. Visões

Uma estrutura visual, por si só, tende a ser estática. No entanto o usuário pode interativamente modificar e aumentar essas estruturas visuais, possibilitando extrair da visualização mais informação do que seria possível estaticamente. Por meio do estabelecimento de parâmetros gráficos, o usuário pode efetuar uma **transformação de visão**, criando assim **visões** de estruturas visuais de acordo com sua necessidade. Existem três tipos comuns de transformações de visão:

- 1. **Investigações de local**: usam o local em que um dado está em uma estrutura visual para revelar informações adicionais da tabela de dados, como a técnica de detalhes-sob-demanda adotada no programa Film Finder de Ahlberg e Snheiderman (1994) (Figura 2-1) ou as lentes mágicas (*Magic Lenses*) de Fishkin e Stone (1995) (Figura 2-2).
- 2. **Distorções:** modificam uma estrutura visual para criar visões com foco e contexto simultaneamente em uma mesma estrutura. Essa técnica é efetiva se o usuário pode perceber através da distorção a estrutura visual maior e não distorcida. Exemplos dessa técnica são o Hyperbolic Browser de Lamping e Rao (1996) e a parede perspectiva de Robertson, Card e Mackinlay (1993) (Figura 2-3).
- 3. **Controles de ponto de vista:** técnicas como aproximação e afastamento ("*zoom*"), deslocamento ("*pan*"), seleção de uma parte a ser examinada ("*clip*"), e visão geral + detalhes ("*overview + detail*"). Esta última, apresentada por Shneiderman (1996), consiste em mostrar duas janelas em conjunto: uma contendo uma visão geral da estrutura visual; e outra apresentando em detalhes uma área específica dessa estrutura, com foco ampliado. Controles de ponto de vista são freqüentemente utilizados em diversos jogos de estratégia como Starcraft® (Blizzard, 1998), Warcraft III® (Blizzard, 2002) e Age of Empires® (Microsoft, 1998), sendo este último mostrado na Figura 2-4**.**

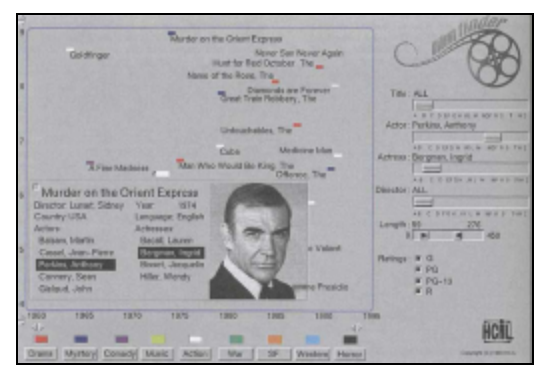

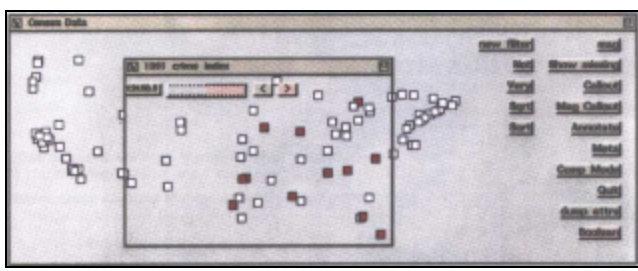

**Figura 2-1 – Exemplo de aplicação da técnica detalhes-sob-demanda: Film Finder exibindo janela de detalhes-sob-demanda com dados sobre um filme escolhido pelo usuário.<sup>5</sup>**

**Figura 2-2 – Exemplo de aplicação de lentes mágicas. Na tela principal, retângulos representam cidades dos Estados Unidos, posicionadas de acordo com sua posição geográfica. A janela secundária, uma lente mágica, destaca as cidades com alto índice de criminalidade.<sup>6</sup>**

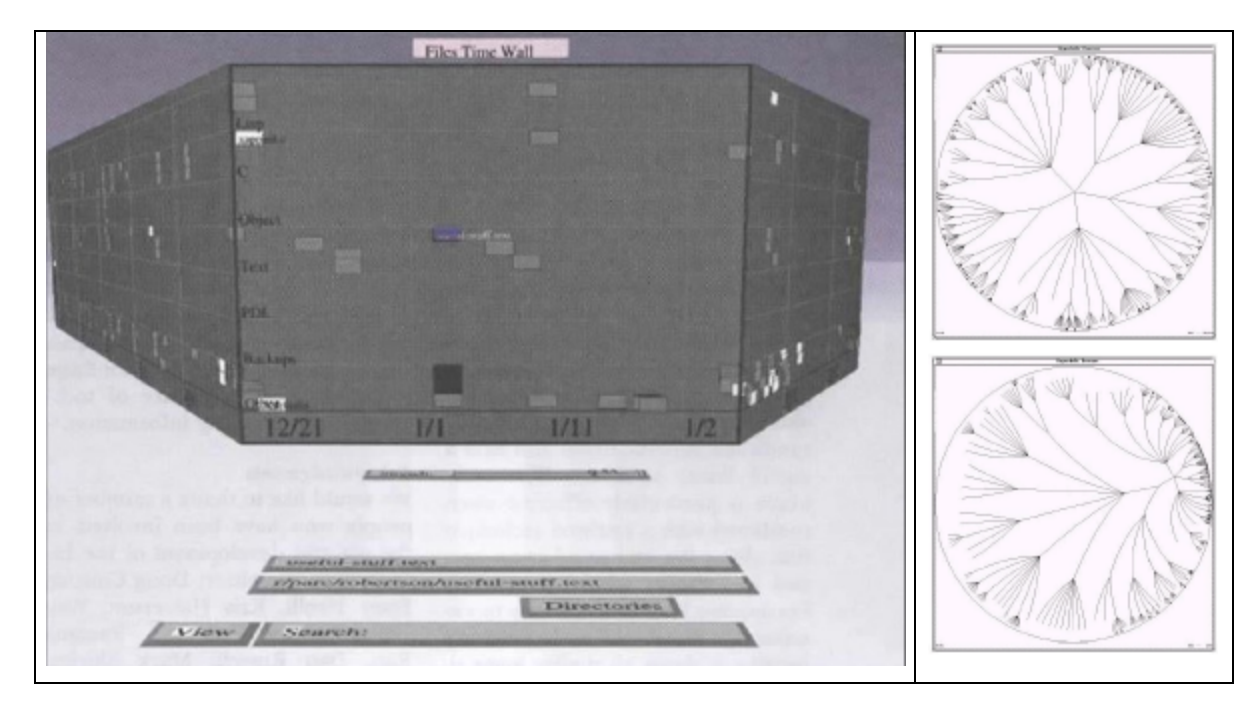

**Figura 2-3 – Exemplos de distorção: à esquerda, parede perspectiva mostrando arquivos de um sistema 7 ; à direita, Hyperbolic Browser, exibindo em dois focos distintos uma árvore de 1004 vértices <sup>8</sup> .**

 $\overline{a}$ 

<sup>5</sup> Origem: http://www.scils.rutgers.edu/~aspoerri/Teaching/InfoVisResources/images/visiontothink/interaction/visual\_ahlberg/pages/ p250top.htm. Consultada a 19/02/2003.

<sup>6</sup> Origem: http://www.scils.rutgers.edu/~aspoerri/Teaching/InfoVisResources/images/visiontothink/interaction/enhanced\_fishkin/pages/ p259up.htm. Consultada a 21/02/2003.

<sup>7</sup> Origem: http://www.scils.rutgers.edu/~aspoerri/Teaching/InfoVisResources/images/visiontothink/infosphere/information\_robertson/ pages/fig10.htm. Consultada a 19/02/2003.

<sup>8</sup> Origem: http://www.ramanarao.com/papers/startree-chi95.pdf, p.41. Consultada a 19/02/2003.

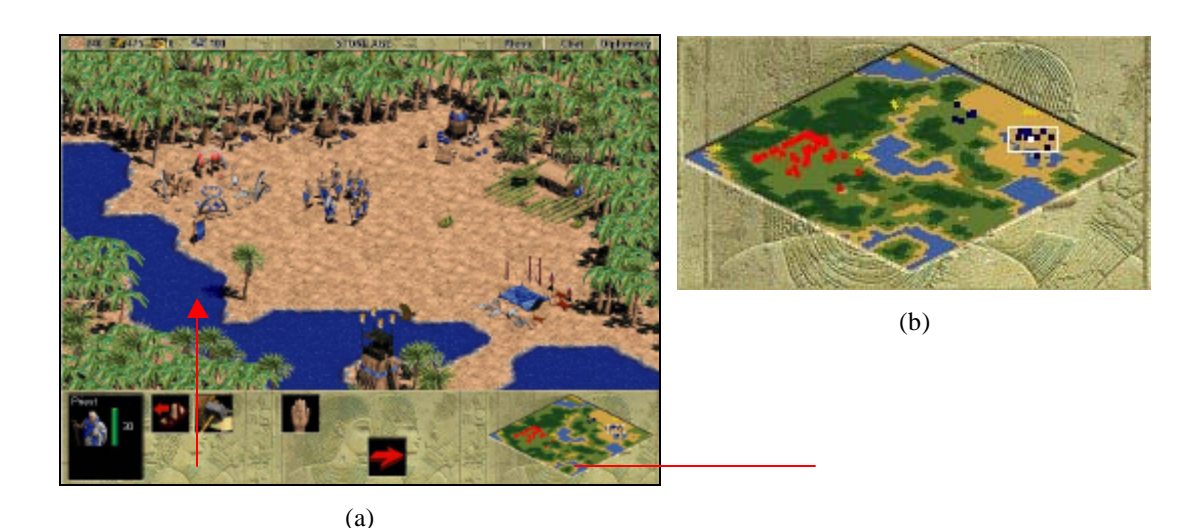

**Figura 2-4 – Exemplo de uso da técnica "visão geral + detalhes": Age of Empires® . (a) Na tela principal, detalhes de uma parte do mapa do jogo; no canto inferior direito, o mapa completo do jogo. (b) Mapa do jogo ampliado, mostrando um pequeno retângulo que indica a área em exibição na tela principal.**

# 2.2.4. Interação Humana e Controles de Transformação

Para concluir o modelo de referência sendo apresentado, não se pode esquecer de um aspecto crucial que o permeia: a interação humana. Como se pode observar na Figura 2-1, ela está presente em todo o modelo, controlando todas as transformações que mapeiam dados para forma visual. Três aspectos importantes a serem abordados com relação a ela são a rapidez no *feedback*, os controles utilizados para permitir essa interação e as técnicas disponíveis.

A rapidez ao efetuar o *feedback* relacionado a uma ação do usuário é um fator que modifica fundamentalmente o processo de compreensão dos dados, permitindo não somente que o usuário explore mais possibilidades num tempo dado, mas também que ele desloque parte do esforço para a máquina, observando o que acontece à medida que os controles são modificados (Card, Mackinlay e Shneiderman, 1999). Existem basicamente três níveis em que esse *feedback* pode ser estudado:

- *Momento psicológico*: até 0,1s. Dois estímulos que acontecem dentro desse intervalo tendem a se fundir em uma percepção única. Além disso, se uma ação e um estímulo acontecem nesse intervalo, tenderão a ser interpretados como sendo causa e efeito.
- *Tempo de resposta não preparada*: até 1s. Eventos que acontecem em pouco menos que um segundo acontecem muito rapidamente para o usuário responder, a menos que já esteja preparado. Esse nível de interação pode ser usado para suavizar a interação com o usuário, como por exemplo, mostrando em operações de longa duração indicadores de progresso atualizados nesse intervalo de tempo.
- *Tempo de unidade de tarefa*: cerca de 10s/ciclo. Essa é a freqüência típica de ciclos elementares de interação em sistemas interativos, a freqüência da habilidade cognitiva comum. É o tempo para fazer a mínima unidade de trabalho cognitivo.

Embora prover um *feedback* rápido seja um fator muito importante na interação, outro aspecto de fundamental relevância é a maneira como essa interação se dará nas etapas de transformação e mapeamento dos dados. Por meio de controles de visualização, o usuário pode modificar os parâmetros das transformações que mapeiam dados para as formas visuais. Esses controles podem ser separados da visualização (como *sliders* e *radio buttons*) ou mesmo integrados a ela (como eixos e marcas em um gráfico). Um bom exemplo desses controles é o programa Film Finder (Ahlberg e Shneiderman, 1994), conforme mostrado na Figura 2-1, no qual controles posicionados tanto à direita quanto abaixo do gráfico permitem escolher título, ator, atriz, diretor, tamanho e classificação dos filmes a serem exibidos no gráfico.

A escolha dos controles a serem usados irá depender da técnica de interação adotada. Card, Mackinlay e Shneiderman (1999) apontam a existência de várias técnicas comuns de interação, como consultas dinâmicas, detalhes-sob-demanda, manipulação direta, seleção direta, visão geral + detalhes, movimento de câmera e aproximação (*zoom*). Muitas delas são essencialmente uma forma de seleção, escolhendo um subconjunto de objetos na tabela de dados; isso permite usá-las para localizar dados, revelar padrões ou selecionar argumentos de outras transformações. Através dessas técnicas, o usuário pode intervir em todo o processo de mapeamento dos dados em estruturas visuais, aproximando-os de uma representação que lhe seja útil e revele a informação de que ele necessita.

# *2.3. Considerações finais*

Nesta seção, foi apresentado de maneira sucinta o tema Visualização de Informação. Como visto, a existência de artefatos cognitivos e o seu constante aprimoramento permitem ao ser humano expandir os horizontes do conhecimento. Se tais artefatos forem projetados contemplando as características perceptivas da visão humana, esta pode então ser usada como valioso instrumento de trabalho, possibilitando detectar padrões e perceber detalhes em uma grande massa de dados. Por meio de diversas técnicas de mapeamento interativo de dados brutos em formas visuais de representação, o usuário pode transformar esses dados em estruturas visuais que lhe revelem informações desejadas ou que o conduzam a uma tomada de decisão.

As técnicas de Visualização de Informação abordadas têm sido aplicadas em diferentes áreas como: economia, matemática, Internet, medicina, diversão etc.; no entanto, segundo Romani (2000), o seu uso na área educacional ainda é restrito. Em ambientes de EaD, grandes quantidades de dados por eles armazenadas aguardam que técnicas de Visualização de Informação lhes sejam aplicadas com o objetivo de trazer à tona informações igualmente relevantes para alunos, professores e pesquisadores da área.

Na próxima seção, será apresentado de maneira breve o ambiente de EaD TelEduc, do qual serão mostradas a estrutura geral e algumas de suas ferramentas.

# **3. O Ambiente de Educação a Distância TelEduc**

O ambiente TelEduc teve sua origem no trabalho de mestrado de Cerceau (1998), realizado no Instituto de Computação da Unicamp. A partir de 1998, o Núcleo de Informática Aplicada à Educação deu continuidade a esse ambiente, no intuito de torná-lo apto a propiciar a formação de professores na área de Informática na Educação, com base no conceito de formação centrada na construção contextualizada do conhecimento (Rocha, 2002). Batizado pelo Nied como TelEduc (nome originado da fusão das palavras Telemática e Educação), o sistema evoluiu gradativamente pelas mãos de diversos estagiários do núcleo e também pelas contribuições advindas dos trabalhos de Oeiras (1998), Tessarollo (2000) e Romani (2000). Após ser disponibilizado para *download* <sup>9</sup> no início de 2001 em sua versão 1.0, o ambiente continuou a evoluir seu conjunto de ferramentas, não somente pela correção de erros mas também pelo acréscimo de funcionalidades solicitadas por seus usuários, estando atualmente na versão 3.1.8.

Como ambiente de EaD, o TelEduc é composto pela junção de diversas tecnologias de comunicação mediadas por computador (CMC), como correio eletrônico e sistemas de conferência por computador (Rocha, 2002). Mais que isso, o ambiente interliga essas ferramentas de modo a formar um conjunto coeso e enxuto que se complementa quanto às funcionalidades apresentadas e que se adapta facilmente aos mais diversos usos educacionais.

Uma das principais características que permeiam o desenvolvimento do TelEduc é o seu design participativo: a idealização, projeto e depuração de suas ferramentas foram feitos de acordo com as necessidades relatadas pelos seus usuários ao longo do uso (Rocha, 2002). A heterogeneidade desses usuários e o uso freqüente do TelEduc ao longo de aproximadamente cinco anos vêm consolidando a aceitação do TelEduc por diferentes públicos e a sua independência com relação à metodologia de ensino a ser adotada durante sua utilização.

Segundo a concepção metodológica dos pesquisadores do Nied, o TelEduc foi desenvolvido tendo como elemento central a ferramenta que disponibiliza Atividades. Essa abordagem considera que o aprendizado de conhecimento é feito a partir da resolução de problemas, com apoio de materiais auxiliares à disposição em outras ferramentas do ambiente (Rocha, 2002). Pode-se dividir as ferramentas do ambiente em quatro grandes grupos:

- *Ferramentas de coordenação*: ferramentas que organizam e subsidiam as ações de um curso. São elas: Atividades, Leituras, Material de Apoio, Agenda, Dinâmica do Curso, Parada Obrigatória, Perguntas Freqüentes e Grupos;
- *Ferramentas de comunicação*: ferramentas que propiciam a comunicação entre os participantes de um curso. São elas: Correio, Bate-Papo, Fóruns de Discussão, Mural, Portfólio, Diário de Bordo e Perfil.
- *Ferramentas de administração*: ferramentas que auxiliam o gerenciamento do curso como um todo por parte do formador, em aspectos como gerenciamento de inscrições, gerenciamento de alunos e formadores, preenchimento de cronograma e dados do curso, escolha das ferramentas que serão disponibilizadas durante o curso. Também fazem parte deste grupo as ferramentas Estrutura do Ambiente, que mostra aos participantes de cursos um panorama das ferramentas que o ambiente oferece a eles; e Configurar, que permite ao usuário configurar o idioma em que o ambiente será exibido, modificar sua senha e ajustar o período de recebimento por e-mail de resumos com as novidades acontecidas no curso. Por fim, incluem-se ainda neste grupo as ferramentas Acessos e InterMap, que mostram para formadores e alunos os acessos das pessoas no ambiente e a interação entre elas em algumas ferramentas de comunicação.
- *Ferramentas de suporte*: ferramentas que permitem exclusivamente ao administrador do sistema exercer uma série de atividades de suporte ao ambiente, dentre as quais se destacam a criação, desativação e extração de cursos, a execução de consultas à base de dados do ambiente por meio de comandos SQL e o envio de e-mail para todos os participantes de cada curso (geralmente avisos sobre novas ferramentas disponíveis ou sobre desligamento temporário do servidor do ambiente).

 $\overline{a}$ 

<sup>&</sup>lt;sup>9</sup> Página do projeto: http://teleduc.nied.unicamp.br

A descrição da maior parte das ferramentas do TelEduc pode ser encontrada em Rocha (2002) e em Rocha et al. (2002). Dentro do contexto desta proposta, serão descritas brevemente as ferramentas Acessos, InterMap e Portfólio, que serão usadas como exemplo ao longo deste documento.

# *3.1. Acessos e InterMap*

Nas primeiras versões do TelEduc, anteriores ao lançamento de sua versão 1.0, diversos cursos foram dados a partir desse ambiente, instalado em um dos servidores do Nied. Como parte do processo de design participativo do sistema, foi relatado aos desenvolvedores um sentimento de aparente solidão por parte dos participantes de cursos. Isso acontecia porque não era possível a um participante descobrir se os demais estavam entrando ou não no ambiente, a menos que eles se comunicassem por e-mail ou a partir de alguma ferramenta de comunicação do TelEduc.

De maneira semelhante, não havia formas de os formadores saberem se os alunos estavam interagindo entre si, exceto no caso de mensagens serem enviadas para todos os participantes do curso. Da mesma forma que na maioria dos ambientes de EaD, cada participante não "enxergava" outras pessoas compartilhando o mesmo espaço, mas via apenas um conjunto de ferramentas que apresentava e organizava a informação disponível nos cursos, geralmente representada de forma seqüencial e textual (Rocha et al., 2002; Romani, Rocha e Silva, 2000).

Logo, não se conseguia distinguir o aluno "calado e presente" do aluno realmente "ausente", e essa diferenciação é extremamente importante no acompanhamento de um curso (Rocha et al., 2002). Sem essa distinção, não se sabia qual a origem da "ausência" do aluno: poderia ser simplesmente um estudo individual, falta de tempo para lidar com o curso, problemas técnicos no computador (software inadequado, conexão à Internet com problemas, etc.), dificuldades iniciais de utilização do ambiente, falta de motivação para acompanhar o curso, etc. Como alguns desses motivos podem culminar no abandono do curso pelo aluno, o formador deve estar ciente do que se passa com cada aluno e orientá-lo de maneira adequada.

Como uma abordagem inicial para auxiliar na solução desses problemas, foram desenvolvidas as ferramentas Acessos e InterMap, típicas ferramentas visuais de conhecimento, descritas resumidamente a seguir.

# 3.1.1. Acessos

Num primeiro momento, a ferramenta Acessos foi desenvolvida para registrar apenas o acesso ao ambiente como um todo, que acontecia pela ferramenta Agenda. Esse acesso era computado por participante, gerando um gráfico de barras com a quantidade de acessos de cada pessoa desde o início do curso. Junto aos nomes dos participantes, podiam ser exibidos dados como cidade, estado e local de trabalho, de acordo com os quais os participantes podiam ser agrupados. Esse formato de relatório, mostrado em Romani (2000), é chamado atualmente de Relatório de Acessos, e pode ser visto na Figura 3-1. A partir dele, os formadores podiam ter noção da presença dos alunos dentro do ambiente, embora não soubessem quais as ferramentas que eles haviam utilizado.

Com a evolução da ferramenta, novos tipos de relatórios foram incluídos no ambiente, os quais atualmente compõem o Relatório de Freqüência (Figura 3-2). Nesse relatório, o usuário seleciona em uma tela de consulta a ferramenta da qual deseja obter o relatório e também o período de dias a ser exibido (Figura 3-2a). Em vez de uma ferramenta, pode também ser escolhida a opção "entrada no ambiente", relacionada aos acessos dos usuários ao ambiente e não a uma ferramenta específica. Após o preenchimento dos dados pelo usuário, o sistema exibe numa segunda tela o relatório, contendo uma tabela Participante X Tempo cujas células indicam a quantidade de acessos de um determinado participante em um dia específico (Figura 3-2b). Ao clicar em uma célula não vazia, o usuário pode ver em uma terceira janela (Relatório de Acessos às Ferramentas) os horários dos acessos por ela indicados (Figura 3-2c).

Com essas variedades de relatórios, a ferramenta Acessos consegue exibir dados relativos aos acessos de todos os participantes ao ambiente, permitindo assim que os formadores efetuem um melhor acompanhamento do uso das ferramentas pelos alunos. Alguns usuários, no entanto, utilizam a ferramenta Acessos para efetuar tarefas diferentes das definidas pelos seus desenvolvedores, fato denominado (re)significação de uma ferramenta (Rocha et al., 2001). Como exemplo de caso real, um participante utilizou Acessos para verificar a co-presença de seus colegas de curso, um uso inusitado dessa ferramenta.

| <b>Fell duc - Microsoft Internet Explorer</b><br>Ele Edi Von Fareite Tede Erb        | 同时的<br><b>Allen</b>                                                                                                    | Tell duc - Acessos - Microsoft Internet Esplane<br>He E8 New Farnier Inde Eds                              |                                                            | 用三四                  |
|--------------------------------------------------------------------------------------|----------------------------------------------------------------------------------------------------|----------------------------------------------------------------------------------------------------|------------------------------------------------------------|----------------------|
| 巳<br><b>Dark</b>                                                                     | $\begin{array}{ccc} & \vdots & \vdots & \vdots \\ & \vdots & \vdots & \vdots & \vdots \\ \end{array}$<br>22.27<br>Editions Columb Table to the American State Product in the United Depth (2) and Depth<br>$ \frac{1}{2}$ $\frac{1}{2}$ $\frac{1}{2}$ $\frac{1}{2}$ $\frac{1}{2}$ $\frac{1}{2}$ $\frac{1}{2}$ | MC102/MC111 - Algoritmos e programação de computadores - 2s2002 프<br>Acessos - Exibir Relatório de Acessos |                                                            | dauda                |
| ಸಾಕ<br><b>La</b> Sing<br>Visito de Formador                                          | MC102/MC111 - Algoritmos e programação de computadores - 2s20<br><b>Arata</b><br>ACESSOS - Relatório de Acessos                                                                                                    | <b>Unable</b><br><b>Also Dogaine Vanche</b>                                                                | <b><i><u>Elfins acesso</u></i></b><br><b>Renders acess</b> | Guardindo de acousos |
| Wishin che Monto<br>Entratarra do Ambiento<br><b>Binkrica to Caran</b>               | Selectore abatos os dedos a constar no relativio de acesse.                                                                                                    | Ara Coolia Dol Clare<br>Angresia Bomida                                                                    | 26/11/2002 13:49:96<br>1B04/2003 09:13:14 7                | $69 -$               |
| <b>America</b><br><b>Risklades</b> <sup>n</sup><br>Material de Spain                 | <b>Bad es principals:</b><br><b>Dary Continues</b><br><b>C</b> Lical de tradalho<br>P Otivas scesses                                                                                                    | André Gal Mountine                                                                                         | DR/13/2002 17:36:27                                        | 59                   |
| Lolluran<br><b>Pergustias Frequentes</b><br><b>Mond</b><br>Figure de Discussion (19) | <b>Financia</b><br>E. Guardiado de acessos.<br><b>IT Estado</b><br><b>Defense e sgreper de los perzo</b>                                                                                                    | <b>Barra Caraini</b><br>Colmar Guimarties De Silva                                                         | 17/13/2002 11:52:52<br>15/04/2003 11:00:23                 | 43<br>358            |
| Bala-Papo<br>Correlo<br><b>Day 60</b>                                                | G NIME<br>Local de trabal to 114                                                                                                    | Chan Wat Tak<br>Образ Саманно                                                                              | 05/04/2003 11:10:50<br>04/12/2002 18:22 16                 | 128<br>$113 -$       |
| District de Bardo<br>Portido <sup>-0</sup><br>Accusos<br><b>Internet</b>             | Dichola<br>Estado<br><b>STATISTICS</b>                                                                                                    | Diego Fatoca De Olivrito                                                                                   | 11/12/2002 17:23:37                                        | 65                   |
| Configurat<br><b>Administração</b><br>Superior                                       | Editional Vote                                                                                                    | Directo Addana De Sauga<br><b>Erina Handa</b>                                                              | 16/13/2002 16:41:46<br>1D12/2002 11:45:55                  | 49<br>89             |
| Sak-                                                                                 |                                                                                                    | Fabiano lanta Anchado Silva                                                                                | 10/12/2002 18:14:41                                        | 82                   |
| <b>C</b> Dane                                                                        | <u>. Contra de la companya de la companya de la companya de la companya de la companya de la companya de la compa</u><br>۰ı                                                                                                    | Fabricio César Peneira Barbosa<br>u                                                                        | 14/12/2002 20:38:56                                        | 103<br>ы             |
|                                                                                      | a)                                                                                                    |                                                                                                    | (b)                                                        |                      |

**Figura 3-1 – Relatório de Acessos: (a) tela de consulta; (b) relatório contendo o gráfico de barras resultante.**

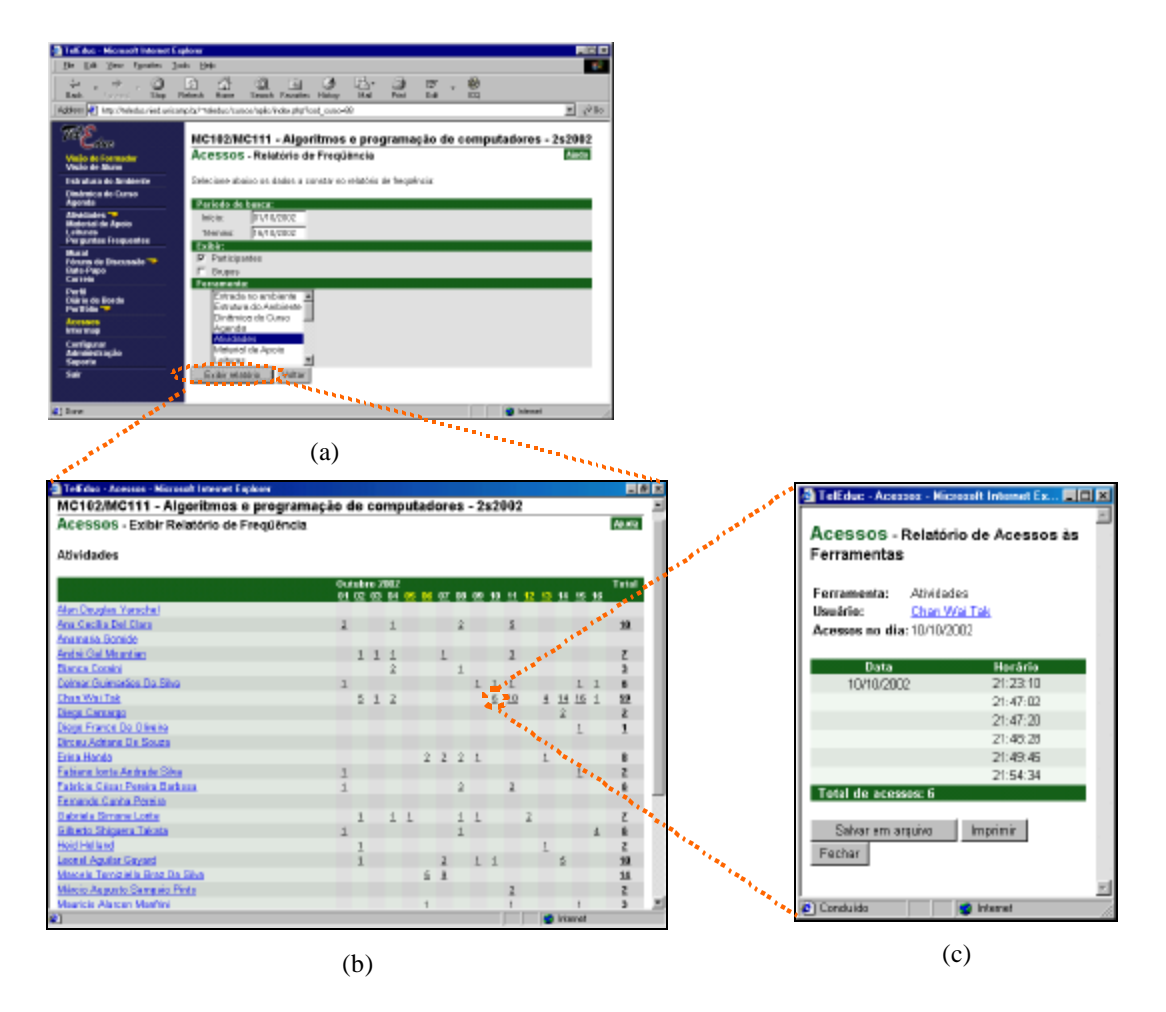

**Figura 3-2 – Telas do Relatório de Freqüência da ferramenta Acessos: (a) tela de consulta; (b) relatório da ferramenta Atividades; (c) janela exibindo detalhes sobre os acessos de um participante em um dia específico.**

Percebe-se por esse exemplo que em diferentes situações existe a necessidade de tornar visíveis os participantes do curso de alguma maneira. Como será visto na próxima seção, a ferramenta InterMap vai ao encontro dessa necessidade, propondo algumas representações visuais que tentam mostrar as pessoas e suas interações no ambiente.

## 3.1.2. InterMap

Como citado anteriormente, a ferramenta InterMap (*Interaction Map* – Mapa de Interação) surgiu da necessidade de mostrar os participantes e suas interações nas ferramentas de comunicação do ambiente. Idealizado por Romani (2000), o InterMap foi criado inicialmente para trabalhar com os dados das ferramentas Correio, Bate-Papo e Fóruns de Discussão, com o objetivo de auxiliar o formador a ter mais informações sobre a participação dos alunos, sobre a identificação entre pares e até mesmo sobre a formação de grupos.

De maneira análoga a Acessos, o InterMap é dividido em duas partes principais: as telas de formulação da consulta e a tela de apresentação da informação. Nas telas de consulta, como a mostrada na Figura 3-1, o usuário escolhe características relacionadas aos dados que deseja analisar, dentre as seguintes:

- Ferramenta em que deseja fazer a análise: Correio, Fóruns de Discussão ou Bate-Papo;
- Tipo principal de representação: Mapa de Interação, Mensagens por Período, Mensagens por Participante ou Fluxo de Conversação;
- Subtipo de representação: Tabela (textual) ou Gráfico;
- Período a ser consultado;
- Agrupamento a ser utilizado (por dia, por semana ou por mês);
- Participantes a serem considerados (todos, somente alunos, somente formadores, ou algum participante específico);
- Sessão de bate-papo ou fórum a ser mostrado, se for o caso.

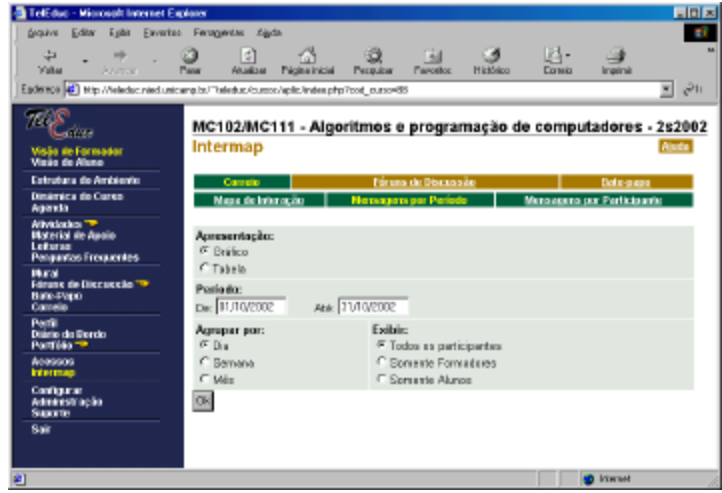

**Figura 3-1 – Exemplo de tela de consulta da ferramenta InterMap.**

Após o usuário informar dados relativos a essas características, o sistema mostra em uma nova tela uma estrutura visual correspondente a eles. Essa estrutura pode ser basicamente dos seguintes tipos: grafo, gráfico de barras, gráfico de dispersão, tabela textual e linhas de tempo paralelas. A tabela da Figura 3-2 apresenta uma relação das representações disponíveis para cada ferramenta analisada pelo InterMap.

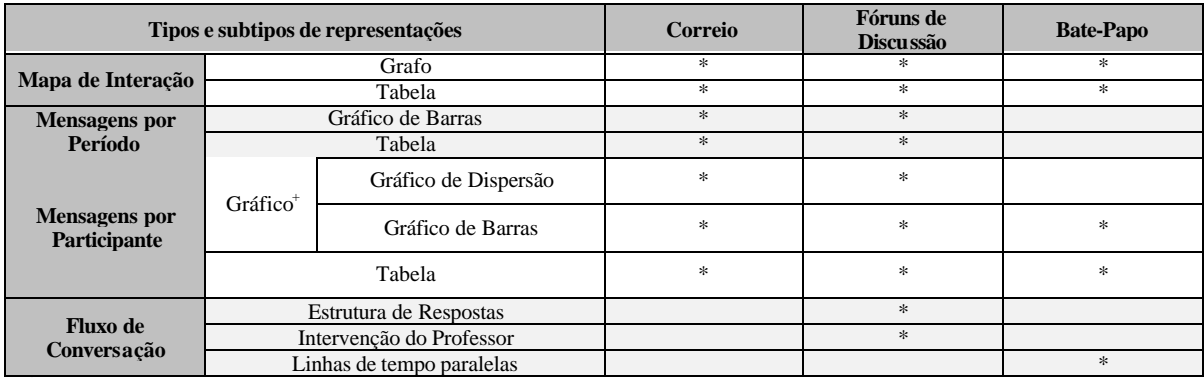

( <sup>+</sup>) : A escolha entre Gráfico de Dispersão ou Gráfico de Barras é feita automaticamente pelo sistema de acordo com a quantidade de variáveis a serem mapeadas.

#### **Figura 3-2 - Tabela de representações disponíveis para cada ferramenta na InterMap.**

Na Figura 3-3 são mostrados exemplos de algumas dessas representações. A Figura 3-3a mostra um mapa de interação, representando graficamente a troca de mensagens entre os participantes de um curso via Correio; os participantes são mapeados como vértices de um grafo, e há aresta entre dois vértices se um dos participantes enviou mensagem para o outro. Nesta representação, existem também alguns controles para efetuarem simplificações e filtragens. A Figura 3-3b exibe um gráfico de barras que representa a quantidade de mensagens enviadas por participante por dia a um fórum específico da ferramenta Fóruns de Discussão. A Figura 3-3c apresenta em formato tabular e textual os mesmos dados da Figura 3-3b. Na Figura 3-3d, é visto um exemplo de gráfico de dispersão utilizado para representar a quantidade diária de mensagens enviadas por participante ao Correio; essa representação relaciona cores a quantidades de acessos, e com isso três variáveis podem ser exibidas simultaneamente: dias, participantes e quantidade de acessos. Na Figura 3-3e, o mapeamento em cores é novamente utilizado, dessa vez para diferenciar formadores e alunos num diagrama de intervenção do professor nas mensagens de um fórum. Por fim, a Figura 3-3f apresenta linhas de tempo paralelas para indicar os períodos em que cada pessoa estava presente em uma sessão de bate-papo, marcando com traços horizontais os momentos em que cada uma delas falou.

Tendo sido a primeira ferramenta do TelEduc a contar com o apoio das teorias de Visualização de Informação, a InterMap reflete diretamente a preocupação dos usuários em tornar visíveis no ambiente as pessoas e as suas interações, que poderiam ser mais facilmente percebidas em um ambiente presencial de ensino. Uma das possibilidades de tornar as pessoas ainda mais visíveis é expandir as representações visuais do InterMap para outras ferramentas do TelEduc como o Portfólio, descrito na próxima seção.

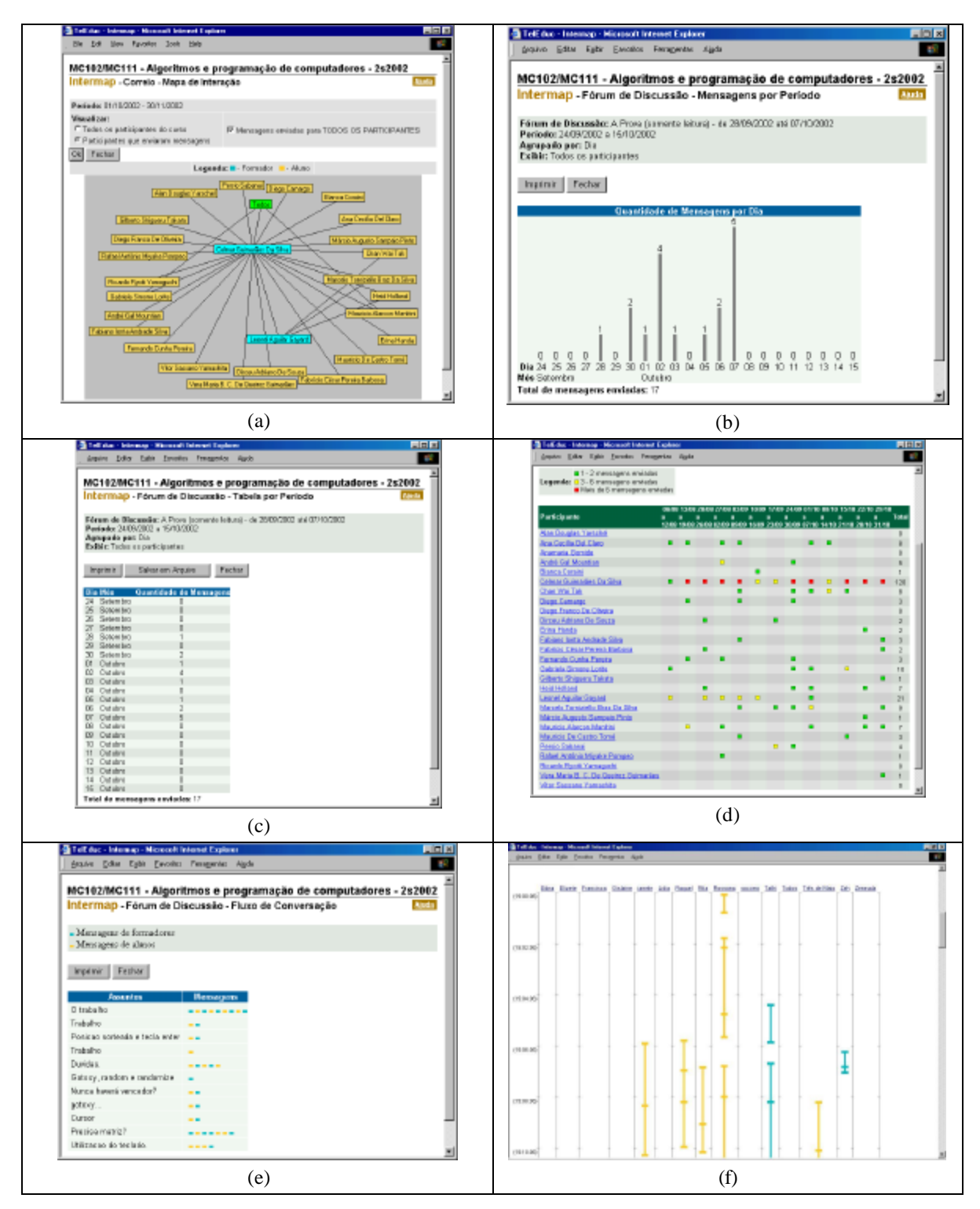

**Figura 3-3 – Exemplos de representações da ferramenta InterMap: (a) mapa de interação da ferramenta Correio; (b) gráfico de barras de um fórum da ferramenta Fóruns de Discussão; (c) tabela numérica com os mesmos dados da figura anterior; (d) gráfico de dispersão das mensagens do Correio; (e) intervenção do professor em um fórum nos Fóruns de Discussão; (f) fluxo de conversação de uma sessão de bate-papo.**

# *3.2. Portfólio*

O Portfólio é uma ferramenta que permite aos participantes de um curso armazenarem no servidor do TelEduc informações de naturezas diversas e compartilhá-las com os demais participantes. Essa ferramenta começou a ser desenvolvida em meados de 1999, tendo como objetivo criar um espaço em que os alunos pudessem comunicar ao seu grupo ou aos formadores o resultado de seu trabalho (exercícios, pesquisas etc.) e receber comentários de todos os participantes (Rocha, 2002).

Nessa ferramenta, como mostrado na Figura 3-1a, cada participante possui um portfólio individual – uma pasta em que pode guardar informações. Cada portfólio pode guardar um conjunto de itens (Figura 3-1b), sendo que cada item pode conter textos, arquivos e/ou endereços de Internet (URLs). Como exemplo, é mostrado na Figura 3-1c um item composto por uma lista de arquivos enviados por uma aluna. Cada item pode receber comentários de outros participantes do curso, quando permitido pelo dono do item; na Figura 3-1d, é exibido um comentário postado por um formador no item da Figura 3-1c.

Como pode ser visto na Figura 3-1b, existe uma coluna indicando que cada um dos itens está totalmente compartilhado. Na verdade, cada item pode ou não ser compartilhado com outras pessoas, podendo assumir três estados diferentes: *não compartilhado* (apenas o dono do item consegue ter acesso a ele), *compartilhado com formadores* (o dono e os formadores conseguem ver o item e comentá-lo) ou *totalmente compartilhado* (todos os participantes do curso podem ter acesso a ele e comentá-lo).

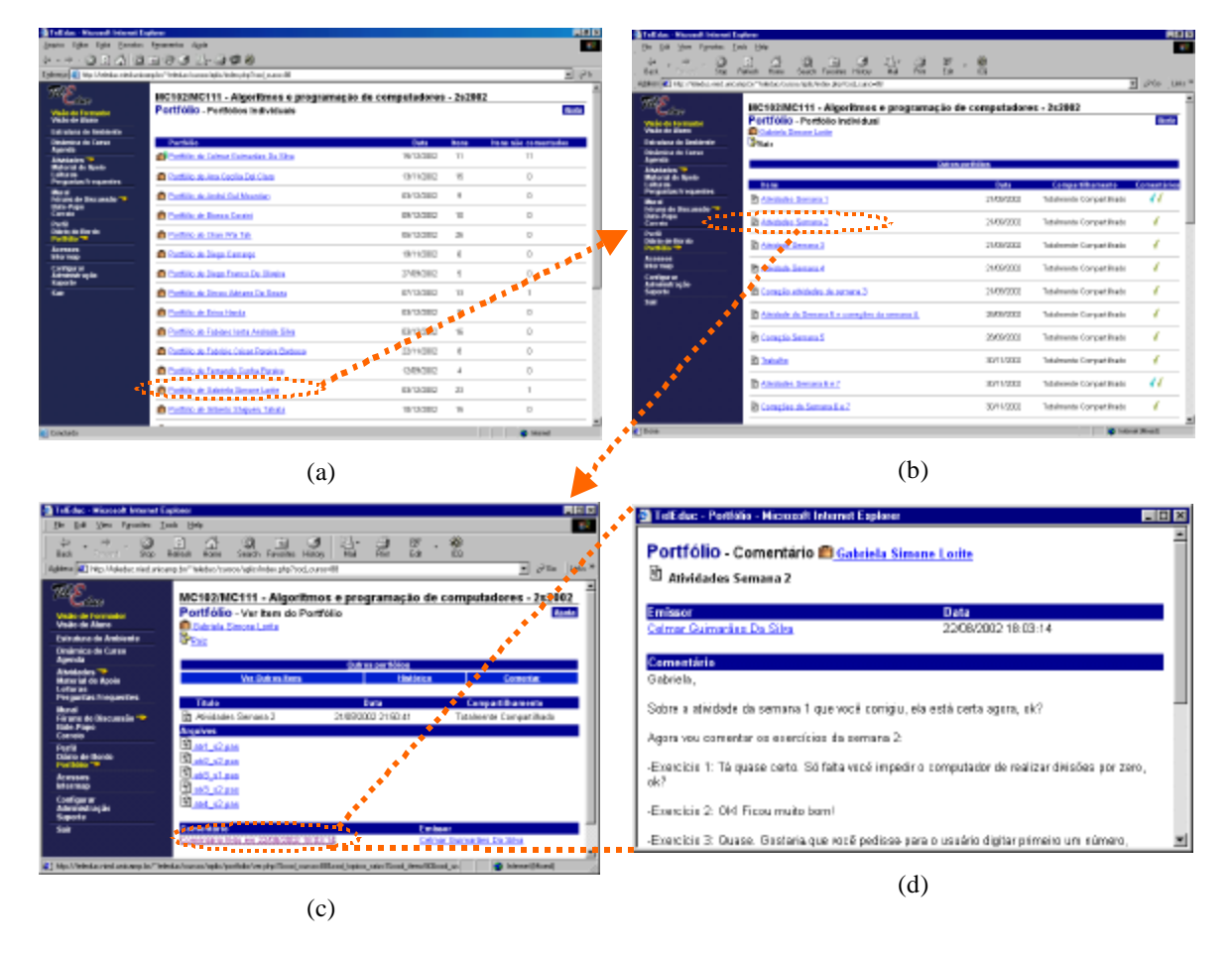

**Figura 3-1 - Telas da ferramenta Portfólio: (a) lista de portfólios individuais; (b) conteúdo do portfólio de uma aluna; (c) item de uma aluna, contendo arquivos por ela enviados e um comentário de um formador; (d) comentário sobre o item anterior, aberta em uma nova janela.**

Além de cada participante do curso possuir seu próprio portfólio, cada grupo de participantes (definido pela ferramenta Grupos) também apresenta um portfólio específico, como mostrado na Figura 3-2. Cada participante pode criar e alterar itens dentro do portfólio de seu grupo, o que propicia práticas de trabalho colaborativo. Para itens do portfólio de um grupo também existem três opções de compartilhamento: *compartilhado com o grupo* indica que apenas os componentes do grupo têm acesso ao item, o qual pode ser alterado e comentado por eles; *compartilhado com formadores* indica que tanto os componentes do grupo quanto os formadores podem acessar o item; e *totalmente compartilhado* é idêntico ao seu equivalente nos portfólios individuais.

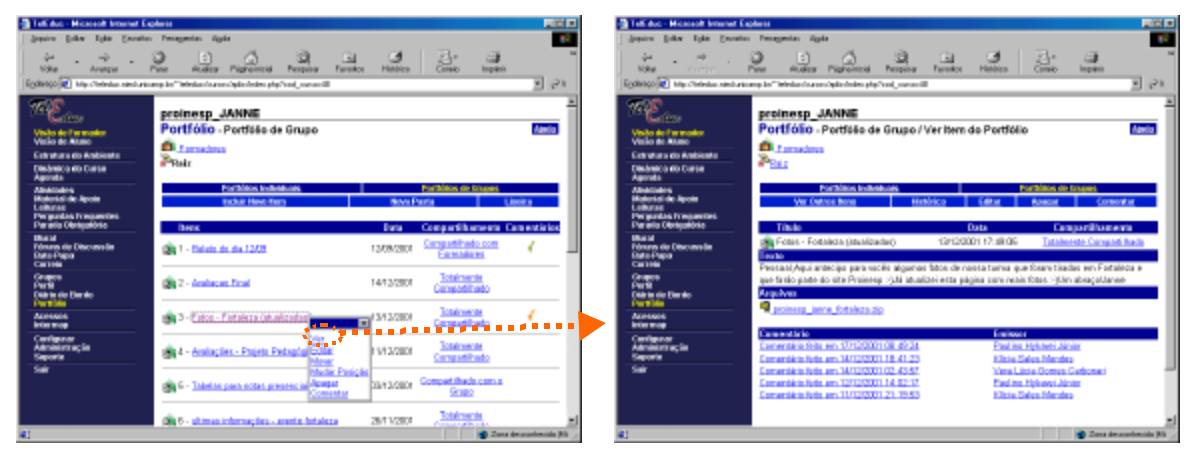

**Figura 3-2 - Telas do portfólio de um grupo chamado "Formadores". À esquerda, lista de itens desse portfólio, com janela de ações aberta para um item; à direita, item sendo exibido.**

A criação da ferramenta Portfólio veio auxiliar a utilização do ambiente TelEduc em dois aspectos principais. Após a sua criação, toda a interface do sistema foi modificada para se tornar consistente à interface adotada no Portfólio, de modo a facilitar o uso do ambiente como um todo. Além disso, a organização das informações compartilhadas e de seus respectivos comentários no Portfólio permite que eles sejam mais bem analis ados nessa ferramenta do que em outras ferramentas de comunicação como o Correio, propiciando dessa forma um acompanhamento mais fácil do aprendizado dos alunos por parte dos formadores. Junto a isso, o intenso uso do Portfólio em diversos cursos e o constante aprimoramento de sua interface são fatos que vêm demonstrar a importância dessa ferramenta de comunicação no contexto de EaD.

# *3.3. Considerações finais*

Sendo o TelEduc o ambiente de trabalho desta proposta, foram apresentadas nesta seção noções gerais sobre esse sistema, bem como algumas de suas ferramentas. Analisando o conjunto completo de ferramentas disponíveis para seus usuários, verifica-se que não existe nenhuma ferramenta no TelEduc que permita aos participantes de cursos efetuarem consultas visuais em toda a base de dados do ambiente. A próxima seção mostra uma primeira abordagem proposta para permitir esse tipo de consulta no TelEduc.

# **4. Exploração da Base de Dados do Ambiente TelEduc**

Ambientes de EaD manipulam uma grande quantidade de informações relacionadas aos seus usuários, como por exemplo quais os itens armazenados por eles nas diversas partes (ferramentas) que constituem esses sistemas. Essas informações podem ser armazenadas tanto em arquivos genéricos como em bases de dados. Este é o caso do ambiente TelEduc, que registra dados sobre seus usuários (alunos e formadores) e sobre cada item colocado por eles dentro das ferramentas do ambiente. O TelEduc exibe esses dados para os usuários através das interfaces predefinidas de cada ferramenta. A forma como essas interfaces apresentam os dados, contudo, nem sempre é a mais adequada para satisfazer a necessidade do usuário de descobrir uma determinada informação sobre o que está acontecendo no ambiente. Nesta seção, é proposta uma nova abordagem para superar esse problema: permitir que o usuário selecione os dados de que precisa, bem como a representação mais adequada às suas necessidades. Essa abordagem a princípio será aplicada na ferramenta Acessos e posteriormente estendida a todo o ambiente TelEduc.

# *4.1. Caracterização do problema*

Como visto na seção anterior, o ambiente TelEduc apresenta um conjunto de ferramentas que armazenam dados relativos aos seus usuários, como dados disponibilizados por eles (por exemplo, materiais de consulta disponibilizados por formadores em Material de Apoio, exercícios entregues por alunos na ferramenta Portfólio) ou dados registrados automaticamente pelo sistema (como acessos dos usuários, visíveis pela ferramenta Acessos). Cada curso criado no TelEduc apresenta sua própria base de dados, na qual esses dados são armazenados em diversas tabelas. Cada uma das ferramentas do ambiente se relaciona a um conjunto específico dessas tabelas; e como os usuários são o centro de um ambiente de EaD, a grande maioria das tabelas se relaciona à tabela Usuario, que armazena dados sobre eles.

Embora todas essas tabelas possam ser consultadas via comandos SQL pelo administrador do ambiente, os demais usuários do sistema não possuem acesso a elas de maneira direta. A única forma como os dados dessas tabelas podem ser vistos pelos participantes de curso é por intermédio das interfaces predefinidas das ferramentas do ambiente, que estão intimamente relacionadas às tarefas tidas como básicas dentro do TelEduc para a maioria dos usuários. Essas interfaces, no entanto, podem nem sempre satisfazer a necessidade de informação do usuário; essa observação ficará evidente nos próximos parágrafos, nos quais serão mostrados exemplos de tarefas envolvendo as ferramentas Portfólio e Acessos.

Como primeiro exemplo, pode-se analisar a tela inicial da ferramenta Portfólio (Figura 3-1a), conforme vista por formadores no ambiente. Ela apresenta três elementos que foram cuidadosamente disponibilizados para facilitar tarefas tidas como essenciais para formadores: a quantidade de itens disponibilizados por participante (coluna "Itens") e a data da última atualização de cada portfólio (coluna "Data"), que auxiliam o formador a descobrir se o aluno está entregando atividades em dia; e o número de itens não comentados nos portfólios de cada participante (coluna "Itens não comentados"), valor que aponta na prática quais portfólios o formador já acessou e avaliou.

Embora esses três tipos de dados sejam úteis para as tarefas indicadas, eles podem não ser aqueles que o formador deseja saber para completar outras tarefas. Ele pode estar em contextos nos quais precise de respostas para outras questões, como nos exemplos a seguir:

- O formador requisitou a cada aluno que disponibilizasse em seu respectivo portfólio um arquivo chamado respostas-semana12.txt, contendo as respostas dos exercícios propostos na semana 12 do curso. Ele deseja saber quais alunos colocaram esse arquivo em seus portfólios até o último dia da semana 12. Para complicar a situação, os alunos podem ter colocado esse arquivo em qualquer pasta de seus portfólios.
- O formador recebe um e-mail de um aluno reclamando que existem exercícios ainda não comentados em seu portfólio. O formador desconfia, então, que possam existir vários alunos nessa situação, e precisa que o sistema mostre para ele uma lista contendo todos os itens não comentados de todos os alunos.
- Na sexta semana de curso, o formador aconselhou os seus alunos a interagirem entre si por meio do Portfólio, comentando os itens uns dos outros. Ao final dessa semana, ele gostaria de saber se isso

está ocorrendo; para isso, ele precisa saber quais os alunos cujos itens foram comentados por outros alunos, quais os alunos que fizeram os comentários e quais os comentários feitos.

Para encontrar uma resposta a essas questões, o formador precisaria analisar com cuidado a lista de portfólios, a lista de itens e de pastas de cada portfólio e até mesmo cada um dos itens dessas listas e pastas individualmente. Quanto maior for o número de alunos, maior o número de portfólios a serem analisados, tornando o processo um tanto quanto lento e trabalhoso para o usuário.

A incompatibilidade entre a informação de que o usuário necessita e a forma com que os dados armazenados pelo sistema são exibidos na tela pode também ser mostrada em um segundo exemplo, envolvendo a ferramenta Acessos. Como mostrado na seção que tratou sobre o ambiente TelEduc, Acessos apresenta atualmente ao usuário dois tipos de tabelas de dados: o Relatório de Acessos e o Relatório de Freqüência, cada um com sua utilidade. Pelo Relatório de Acessos pode-se descobrir quais pessoas nunca acessaram o ambiente, e quais os participantes que mais o acessaram desde o início do curso. Pelo Relatório de Freqüência, por sua vez, pode-se tentar descobrir com que freqüência um usuário utiliza uma ferramenta, se um usuário a acessa ou não, sendo também possível comparar, com relação à quantidade de acessos, o uso dessa ferramenta entre os participantes de um curso.

Esses dois relatórios, contudo, podem não informar ao usuário os dados de que ele realmente necessita para responder às suas indagações particulares. Diversos podem ser esses questionamentos e os propósitos pedagógicos ao fazê-los, como acompanhar o andamento de um participante no ambiente ou analisar o uso de uma ferramenta durante o curso.

Um exemplo de pergunta que um usuário pode fazer é: quais as ferramentas utilizadas por um determinado participante no último mês. Como a escolha das ferramentas a serem disponibilizadas aos alunos revela, de certo modo, a metodologia adotada, saber quais as ferramentas utilizadas ou não por eles é uma informação que auxilia o docente a avaliar essa metodologia e a reformulá-la.

Para responder a essa questão baseando-se nos dois relatórios existentes, o usuário terá uma certa quantidade de trabalho. O relatório mais apropriado nesse caso é o Relatório de Freqüência; mas como cada Relatório de Freqüência mostra os acessos relativos *a uma única ferramenta*, será preciso então gerar um relatório para cada ferramenta do ambiente (atualmente, 18 ferramentas, o que implicaria 18 relatórios). Além disso, em cada relatório gerado o usuário deverá analisar a linha referente ao participante escolhido para verificar se este utilizou ou não a ferramenta.

Essa inadequação da estrutura visual ao propósito do usuário acontece porque a representação utilizada no Relatório de Freqüência é baseada na combinação dos eixos Participante X Tempo. No entanto, poderia haver uma representação alternativa com os eixos Ferramenta X Tempo, em que fosse gerada uma tabela da quantidade de acessos efetuados a cada ferramenta por um participante específico ao longo do tempo, conforme mostrado na Figura 4-1; nela, seria mais fácil descobrir quais as ferramentas utilizadas pelo participante em questão. Essa forma seria mais adequada com relação ao objetivo do usuário porque ela mostraria, de forma consolidada, apenas as informações de que ele necessita; ao contrário da solução anterior, na qual vários Relatórios de Freqüência trariam uma grande quantidade de dados que serviria somente para confundir o usuário na realização de sua tarefa.

Outra pergunta possível com relação aos dados armazenados na ferramenta Acessos seria "quais foram as ferramentas mais utilizadas por usuário ao longo do tempo?". Essa pergunta auxiliaria o formador a descobrir qual forma de mediação pedagógica está sendo mais efetiva no decorrer do curso. Para responder a essa questão, tanto o Relatório de Freqüência quanto a representação Ferramenta X Tempo proposta na Figura 4-1 dariam muito trabalho ao usuário. No Relatório de Freqüência, que representa os acessos *a uma única ferramenta*, o usuário precisaria gerar tantos relatórios quanto são as ferramentas do ambiente. Na coluna de total de acessos de cada relatório, haveria a quantidade de acessos de cada usuário a uma ferramenta. Unindo em uma única tabela todas as colunas de total de cada relatório, o usuário poderia enfim analisá-las para descobrir quais as ferramentas mais usadas.

| <b>Ferramentas</b>           |                | Outubro 2002   |              |                |                |                |                |                |                | <b>Total</b>   |                |              |                |                |                |                |                |
|------------------------------|----------------|----------------|--------------|----------------|----------------|----------------|----------------|----------------|----------------|----------------|----------------|--------------|----------------|----------------|----------------|----------------|----------------|
|                              | $\mathbf 1$    | $\overline{2}$ | 3            | 4              | 5              | 6              | $\overline{7}$ | 8              | 9              | 10             | 11             | 12           | 13             | 14             | 15             | 16             |                |
| Entrada no ambiente          | 4              | 3              | $\mathbf{2}$ | 2              |                | 3              | 4              | 3              | 3              | 6              | 4              | $\mathbf{2}$ | $\overline{2}$ | 3              | 3              | 3              | 48             |
| <b>Estrutura do Ambiente</b> |                |                |              |                |                |                |                |                |                |                |                |              |                |                |                |                | 1              |
| Dinâmica do Curso            |                |                |              |                |                |                |                |                |                | 1              |                |              | 1              |                |                |                | $\overline{2}$ |
| Agenda                       | 4              | 4              | $\mathbf{2}$ | $\overline{2}$ |                | 3              | 5              | 3              | 4              | 6              | 4              | $\mathbf{2}$ | 3              | 3              | 3              | 3              | 52             |
| <b>Atividades</b>            | 1              |                |              |                |                |                |                |                |                | 1              | 1              |              |                |                | 1              | 1              | 6              |
| <b>Material de Apoio</b>     |                |                |              |                |                |                | 2              | $\overline{2}$ |                |                |                |              |                |                |                |                | 4              |
| Leituras                     |                |                |              |                |                |                |                |                |                | $\overline{2}$ | 1              |              |                | $\mathbf{2}$   |                |                | 5              |
| <b>Perguntas Frequentes</b>  |                |                |              |                |                |                |                |                |                |                |                |              |                |                |                |                | $\bf{0}$       |
| Parada Obrigatória           |                |                |              |                |                |                |                |                |                |                |                |              |                |                |                |                | $\bf{0}$       |
| <b>Mural</b>                 | 1              |                |              |                |                |                |                |                | 1              |                |                |              |                |                |                |                | $\overline{2}$ |
| Fóruns de Discussão          | $\overline{2}$ | 5              | 3            |                | $\overline{2}$ | $\overline{2}$ | 3              | 1              | $\overline{2}$ | 3              |                |              |                |                | 3              | $\overline{2}$ | 28             |
| Bate-Papo                    |                |                |              |                |                |                |                |                |                |                |                |              |                |                |                |                | $\bf{0}$       |
| Correio                      | 5              | $\overline{2}$ | 3            | 1              | $\overline{2}$ | $\overline{2}$ | 5              | 4              | 3              | $\overline{2}$ | $\overline{2}$ |              |                | $\overline{2}$ | $\overline{2}$ | 3              | 38             |
| <b>Grupos</b>                |                |                |              |                |                |                |                |                |                |                |                |              |                |                |                |                | $\mathbf{0}$   |
| Perfil                       |                | 1              |              |                |                |                |                |                | 1              |                |                |              |                |                |                |                | $\overline{2}$ |
| Diário de Bordo              | 1              |                |              |                |                |                |                |                |                |                |                |              |                |                |                |                | $\mathbf{1}$   |
| Portfólio                    | 6              | 3              | $\mathbf{2}$ | 1              | 1              | $\mathbf{2}$   | $\overline{2}$ |                | 3              |                | 3              | 1            |                | $\overline{2}$ | $\overline{7}$ | 9              | 42             |
| <b>Acessos</b>               | 1              | 1              | 1            |                |                | 1              | $\mathbf{2}$   | 1              | 3              | $\overline{2}$ | 1              |              | 1              |                | 1              | $\overline{2}$ | 17             |
| Intermap                     |                |                | 1            |                |                | 1              | 1              |                |                |                |                |              |                |                |                | 1              | 4              |
| <b>Total</b>                 | 25             | 19             | 14           | 6              |                | 14             | 24             | 14             | 21             | 24             | 16             | 5            |                | 12             | 20             | 24             | 252            |

**Figura 4-1 – Tabela de acessos Ferramenta X Tempo para um único usuário.**

Se, por outro lado, o usuário utilizasse uma tabela Ferramenta X Tempo, que representa os acessos *de um único participante*, ele precisaria primeiramente gerar tantas tabelas quanto fossem os participantes do amb iente. Em seguida, de maneira semelhante ao Relatório de Freqüência, seria necessário olhar para cada coluna de total de cada tabela, colocando-as lado a lado para facilitar a comparação e revelar a informação necessária.

Dessa forma, nenhuma das duas representações se mostra adequada para responder à questão do usuário, pois prolongam exaustivamente a quantidade necessária de ações para obter uma informação desejada. Uma alternativa seria gerar uma tabela Participante X Ferramenta, em que fossem mostradas, para um período específico, as quantidades de acessos de cada usuário a cada ferramenta. Essa tabela, conforme mostrada na Figura 4-2, resumiria todos os dados necessários para responder à pergunta do usuário.

Como se pode perceber pelos exemplos mostrados, uma grande variedade de perguntas pode ser feita com relação aos dados armazenados por uma única ferramenta. Essa quantidade cresce ainda mais se forem consideradas as demais ferramentas do ambiente, cada qual com suas tabelas internas na bases de dados: além das perguntas relacionadas a cada ferramenta de maneira isolada, podem ser feitas ainda perguntas relacionando dados de ferramentas distintas.

Unido a essa quantidade aparentemente imprevisível de perguntas que podem ser feitas pelo usuário e aos dados que ajudariam a respondê-las, existe ainda um grande número de representações utilizáveis para exibir esses dados ao usuário: tabelas numéricas (como a do Relatório de Freqüência), gráficos de dispersão, linhas do tempo, gráficos de barras, gráficos espirais, representações tridimensionais, etc. Como exemplo, a Figura 4-3 mostra uma possível variação da tabela mostrada na Figura 4-1, usando cores para permitir uma melhor diferenciação visual das quantidades de acessos do que a obtida mostrando apenas um conjunto de números. Obviamente, o número de representações possíveis varia de acordo com o tipo dos dados a serem representados; no entanto, não se pode afirmar com certeza qual representação melhor se aplica a cada conjunto de dados: isso irá depender da tarefa que o usuário precisa fazer, ou seja, da pergunta que ele deseja responder.

| Participante X Ferramenta             | no ambiente<br>Entrada | Estrutura do Ambiente | Dinâmica do Curso | Agenda         | Atividades     | Material de Apoio | Leituras       | Perguntas Frequentes | Parada Obrigatória | <b>Mural</b>            | Fóruns de Discussão | Bate-Papo      | Correio        | Grupos   | Perfil         | Diário de Bordo | Portfólio      | Acessos        | Intermap                | Total    |
|---------------------------------------|------------------------|-----------------------|-------------------|----------------|----------------|-------------------|----------------|----------------------|--------------------|-------------------------|---------------------|----------------|----------------|----------|----------------|-----------------|----------------|----------------|-------------------------|----------|
| Alan Douglas Yarschel                 |                        |                       |                   |                |                |                   |                |                      |                    |                         |                     |                |                |          |                |                 |                |                |                         | $\bf{0}$ |
| Ana Cecília Del Claro                 | 8                      | $\mathbf{1}$          | $\overline{2}$    | 10             | 10             | $\overline{1}$    | 9              | 3                    |                    | $\overline{2}$          | $\overline{7}$      |                | 6              |          |                |                 | 10             | $\overline{1}$ |                         | 70       |
| André Gal Mountian                    | 11                     |                       |                   | 11             | 7              | 6                 | 9              | 5                    |                    |                         | 6                   |                | $\overline{7}$ |          |                |                 | $\overline{7}$ |                |                         | 69       |
| <b>Bianca Coraini</b>                 | 10                     |                       |                   | 10             | 3              |                   | $\mathbf{1}$   |                      |                    |                         |                     |                | $\overline{2}$ |          |                |                 | 6              |                |                         | 32       |
| Celmar Guimarães Da Silva             | 48                     | $\mathbf{1}$          | $\overline{2}$    | 52             | 6              | $\overline{4}$    | 5              |                      |                    | $\overline{2}$          | 28                  |                | 38             |          | $\overline{2}$ | $\mathbf{1}$    | 42             | 17             | $\overline{\mathbf{4}}$ | 252      |
| Chan Wai Tak                          | 28                     | $\mathbf{1}$          | $\overline{4}$    | 33             | 59             | 19                | 34             | 5                    |                    | 8                       | 26                  | 5              | 27             |          | 7              |                 | 74             | 6              | 5                       | 341      |
| Diego Camargo                         | 8                      |                       | $\mathbf{1}$      | 9              | $\overline{2}$ | 3                 | $\overline{2}$ |                      |                    |                         | 5                   |                | 8              |          |                |                 | 5              |                |                         | 43       |
| Diego Franco De Oliveira              | 3                      |                       |                   | 3              | $\mathbf{1}$   |                   |                |                      |                    |                         |                     |                |                |          | $\mathbf{1}$   |                 | $\overline{2}$ |                |                         | 10       |
| Dirceu Adriano De Souza               | $\overline{4}$         |                       |                   | $\overline{4}$ |                |                   |                |                      |                    | $\mathbf{1}$            | $\mathbf{1}$        | $\mathbf{1}$   | $\mathbf{1}$   |          |                |                 | 3              |                |                         | 15       |
| Erina Handa                           | 9                      |                       | $\mathbf{1}$      | 11             | 8              | 5                 | 8              | 1                    |                    | 1                       | 4                   | 1              | 5              |          |                |                 | 9              |                |                         | 63       |
| Fabiano Ionta Andrade Silva           | 3                      |                       |                   | 3              | $\overline{2}$ | $\mathbf{1}$      | $\overline{2}$ | $\overline{1}$       |                    | 3                       | 3                   |                | $\overline{2}$ |          | $\overline{1}$ |                 | $\overline{2}$ |                |                         | 23       |
| Fabrício César Pereira Barbosa        | 14                     |                       | $\mathbf{1}$      | 4              | 6              | 5                 | $\overline{4}$ | 1                    |                    | 3                       | 9                   | 12             | 5              |          | $\mathbf{1}$   |                 | 9              | 1              | $\overline{2}$          | 77       |
| Fernando Cunha Pereira                | $\overline{4}$         |                       |                   | 4              |                | $\mathbf{1}$      | $\mathbf{1}$   |                      |                    |                         |                     |                | $\overline{2}$ |          | 3              |                 | $\mathbf{1}$   |                |                         | 16       |
| Gabriela Simone Lorite                | 28                     |                       |                   | 32             | 7              | 4                 | $\overline{6}$ | $\overline{1}$       |                    | $\overline{2}$          | 13                  | $\overline{1}$ | 13             |          |                |                 | 19             |                |                         | 126      |
| Gilberto Shigueru Takata              | 5                      |                       | $\mathbf{1}$      | 5              | 6              | $\overline{2}$    | $\overline{4}$ |                      |                    | $\mathbf{1}$            | 4                   |                | 3              |          |                |                 | $\overline{4}$ | $\overline{2}$ |                         | 37       |
| <b>Heid Holland</b>                   | 18                     |                       | $\mathbf{1}$      | 21             | $\overline{2}$ |                   | $\mathbf{1}$   |                      |                    |                         | 15                  |                | 10             |          |                |                 | $\overline{7}$ |                |                         | 75       |
| <b>Leonel Aguilar Gayard</b>          | 22                     |                       |                   | 24             | 10             | $\mathbf{1}$      | 6              |                      |                    | $\mathbf{1}$            | 9                   | $\mathbf{1}$   | 8              |          | $\mathbf{1}$   |                 | 20             |                |                         | 103      |
| Marcelo Torniziello Braz Da Silva     | 12                     |                       |                   | 15             | 14             | $\overline{7}$    | 3              | $\overline{2}$       |                    | 10                      | 19                  | $\overline{2}$ | 23             |          |                |                 | 14             |                |                         | 121      |
| Márcio Augusto Sampaio Pinto          | 23                     |                       | $\mathbf{1}$      | 24             | $\overline{2}$ | 3                 | $\overline{4}$ |                      |                    |                         | 3                   |                | $\mathbf{1}$   |          |                |                 | 13             | $\overline{2}$ |                         | 76       |
| Mauricio Alarcon Manfrini             | 9                      |                       |                   | 10             | 3              | $\overline{2}$    | 3              | $\overline{2}$       |                    | 3                       | 8                   | 3              | 9              |          |                |                 | 6              | $\mathbf{1}$   |                         | 59       |
| Mauricio De Castro Tomé               | 3                      |                       |                   | 4              | 6              | $\overline{2}$    | $\overline{2}$ |                      |                    |                         |                     |                | 3              |          |                |                 | $\overline{2}$ |                |                         | 22       |
| Persio Sabanai                        | 26                     |                       |                   | 31             | 15             | 3                 | 6              |                      |                    | 1                       | 9                   |                | 6              |          |                |                 | 17             |                |                         | 114      |
| Rafael Antônio Miyake Pompeo          | 9                      | 2                     |                   | 10             | 6              | 8                 | 7              | 3                    |                    | $\overline{\mathbf{4}}$ | 3                   | $\overline{2}$ | $\overline{2}$ |          | $\overline{2}$ |                 | 5              | $\overline{2}$ | $\overline{2}$          | 67       |
| Ricardo Ryoiti Yamaguchi              |                        |                       |                   |                |                |                   |                |                      |                    |                         |                     |                |                |          |                |                 |                |                |                         | $\bf{0}$ |
| Vera Maria B. C. De Queiroz Guimarães |                        |                       |                   |                |                |                   |                |                      |                    |                         |                     |                |                |          |                |                 |                |                |                         | $\bf{0}$ |
| Vitor Sassano Yamashita               |                        |                       |                   |                |                |                   |                |                      |                    |                         |                     |                |                |          |                |                 |                |                |                         | $\bf{0}$ |
| <b>Total</b>                          | 305                    | 5                     | 14                | 330            | 175            | 77                | 117            | 24                   | $\Omega$           | 42                      | 172                 | 28             | 181            | $\bf{0}$ | 18             | 1               | 277            | 32             | 13                      | 1811     |

**Figura 4-2 – Tabela de acessos Participante X Ferramenta para um período específico.**

A partir dessas averiguações, pode-se sintetizar o problema abordado nesta proposta de tese como sendo o seguinte:

Como permitir que o usuário efetue consultas sobre a base de dados do TelEduc, de forma a mostrar a ele os dados de que necessita e da maneira que ele considerar mais adequada?

A seguir são apresentadas algumas possíveis abordagens para solucionar o problema, dentre as quais a que se propõe como foco de estudo e implementação nesta proposta.

|                             |                |                |                |                |                |                |                | Outubro 2002   |                |                |                |                |                |                |                |                |                |
|-----------------------------|----------------|----------------|----------------|----------------|----------------|----------------|----------------|----------------|----------------|----------------|----------------|----------------|----------------|----------------|----------------|----------------|----------------|
| <b>Ferramentas</b>          | 1              | $\mathbf{2}$   | 3              | 4              | 5              | 6              | 7              | 8              | 9              | 10             | 11             | 12             | 13             | 14             | 15             | 16             | <b>Total</b>   |
| Entrada no ambiente         | 4              | 3              | $\overline{2}$ | $\overline{2}$ |                | 3              | 4              | 3              | 3              | 6              | 4              | $\overline{2}$ | $\overline{2}$ | 3              | 3              | 3              | 48             |
| Estrutura do Ambiente       |                |                |                |                |                |                |                |                |                | 4              |                |                |                |                |                |                | 1              |
| Dinâmica do Curso           |                |                |                |                |                |                |                |                |                | 1              |                |                | 1              |                |                |                | $\overline{2}$ |
| Agenda                      | 4              | 4              | $\overline{2}$ | $\overline{2}$ | 4              | 3              | 5              | 3              | 4              | 6              | 4              | $\overline{2}$ | 3              | 3              | 3              | 3              | 52             |
| <b>Atividades</b>           | 4              |                |                |                |                |                |                |                |                | 4              | 4              |                |                |                |                | и              | 6              |
| <b>Material de Apoio</b>    |                |                |                |                |                |                | $\overline{2}$ | $\overline{2}$ |                |                |                |                |                |                |                |                | 4              |
| Leituras                    |                |                |                |                |                |                |                |                |                | $\overline{2}$ | 1              |                |                | $\overline{2}$ |                |                | 5              |
| <b>Perquntas Frequentes</b> |                |                |                |                |                |                |                |                |                |                |                |                |                |                |                |                | $\Omega$       |
| Parada Obrigatória          |                |                |                |                |                |                |                |                |                |                |                |                |                |                |                |                | $\bf{0}$       |
| <b>Mural</b>                | 4              |                |                |                |                |                |                |                |                |                |                |                |                |                |                |                | $\overline{2}$ |
| Fóruns de Discussão         | $\overline{2}$ | 5              | 3              |                | $\overline{2}$ | $\overline{2}$ | 3              |                | $\overline{2}$ | 3              |                |                |                |                | 3              | $\overline{2}$ | 28             |
| Bate-Papo                   |                |                |                |                |                |                |                |                |                |                |                |                |                |                |                |                | $\bf{0}$       |
| Correio                     | 5              | $\overline{2}$ | 3              |                | $\overline{2}$ | $\mathcal{P}$  | 5              | 4              | 3              | $\overline{2}$ | $\overline{2}$ |                |                | $\overline{2}$ | $\overline{2}$ | 3              | 38             |
| Grupos                      |                |                |                |                |                |                |                |                |                |                |                |                |                |                |                |                | $\bf{0}$       |
| Perfil                      |                | 1              |                |                |                |                |                |                | 1              |                |                |                |                |                |                |                | $\overline{2}$ |
| Diário de Bordo             | 4              |                |                |                |                |                |                |                |                |                |                |                |                |                |                |                | и              |
| Portfólio                   | 6              | 3              | $\overline{2}$ | 1              | 4              | $\overline{2}$ | $\overline{2}$ |                | 3              |                | 3              | 1              |                | $\overline{2}$ | $\overline{7}$ | 9              | 42             |
| <b>Acessos</b>              | 4              | 4              | $\overline{A}$ |                |                | и              | $\overline{2}$ |                | 3              | $\mathcal{P}$  | 4              |                | 4              |                |                | $\overline{2}$ | 17             |
| Intermap                    |                |                | 1              |                |                | ٠              |                |                |                |                |                |                |                |                |                | и              | 4              |
| <b>Total</b>                | 25             | 19             | 14             | 6              | 7              | 14             | 24             | 14             | 21             | 24             | 16             | 5              | 7              | 12             | 20             | 24             | 252            |

**Figura 4-3 – Tabela de acessos Ferramenta X Tempo equivalente à da Figura 4-1, com cores associadas às quantidades de acessos de cada célula: branco para nenhum acesso, amarelo para 1 ou 2 acessos, laranja para 3 ou 4 acessos, e vermelho para 5 ou mais acessos.**

## *4.2. Possíveis abordagens para solucionar o problema*

Como visto anteriormente, muitas são as questões que o usuário pode vir a fazer sobre a base de dados do ambiente, e diversas são as formas de representação desses dados. Para tentar atender a tantas questões e a tantas formas de representação, serão analisadas três possibilidades, das quais uma é a abordagem que se sugere nesta proposta de tese para tentar solucionar esse problema.

Uma das possíveis soluções para o problema seria adicionar ao TelEduc um conjunto muito grande de pequenas ferramentas esparramadas por todo o ambiente. Cada uma dessas ferramentas seria responsável por responder uma ou mais das possíveis questões, exibindo uma ou mais representações. No entanto, antes de se propor essa solução, deve-se considerar a seguinte afirmação de Nardi (1993): "(...) não importa o quanto designers e programadores tentem antecipar e prover aos usuários aquilo que eles irão precisar, o esforço sempre falha porque é impossível saber antecipadamente o que será necessário." De acordo com essa afirmação, não seria possível prever todas as questões que o usuário poderia elaborar, e então sempre haveria requisições de ferramentas que atendessem a questões não previstas pelos desenvolvedores. Além disso, uma quantidade muito grande de ferramentas serviria como fator de intimidação para os usuários: seriam tantos recursos a serem escolhidos que eles acabariam desestimulados a usar qualquer um deles.

Uma variação da abordagem anterior seria desenvolver algumas poucas ferramentas que fornecessem dados relativos apenas às perguntas mais freqüentes dos usuários sobre os dados do sistema. Agindo, porém, desta forma, estaríamos decepcionando vários usuários cujas perguntas não conseguiriam ser respondidas por meio dessas poucas ferramentas. Sobretudo, estaríamos recaindo no mesmo princípio usado anteriormente pelos desenvolvedores do TelEduc: moldar a interface do sistema com base nas supostas ações principais do usuário, possivelmente em detrimento de ações tidas inicialmente como secundárias.

#### Esta proposta de tese sugere uma solução mais promissora que as duas apresentadas: **permitir que o usuário escolha os dados que deseja ver e a forma de visualização a ser utilizada para representá-los**.

Para a tarefa de selecionar os dados a serem vistos, não se pode supor que o usuário saiba linguagens de consulta a tabelas de bases de dados, como o SQL; da mesma forma, não se pode solicitar que ele as aprenda, pois isso aumentaria a carga cognitiva necessária para utilizar o sistema. Além disso, segundo Smith, Cypher e Tesler (2000), a maioria das pessoas não quer pensar como um computador, mas sim controlar os computadores para completar tarefas que elas consideram significativas. Assim, uma alternativa viável é mostrar ao usuário estruturas textuais e/ou gráficas a partir das quais ele possa delimitar os dados de interesse a ele. Trabalhando inicialmente com estruturas textuais como formulários, o usuário pode especificar o foco inicial de sua consulta; posteriormente, pode ser feito um refinamento desse foco sob duas formas:

especificando vis ualmente conjuntos de dados na estrutura visual que estiver sendo exibida, por intermédio de técnicas de seleção e de consultas dinâmicas; ou modificando os dados fornecidos inicialmente no formulário.

Tendo selecionado os dados a serem vistos, o sistema deve prover meios ao usuário de visualizar gráficos, tabelas e outras formas de representação desses dados, à sua escolha. Ao trabalhar com essas representações de dados, o usuário deve poder organizá-los, selecionar subconjuntos desses dados, e até mesmo modificar a representação utilizada. Ao redefinir os dados a serem considerados e a sua forma de visualização, o usuário estará engajado num processo de exploração com o intuito de fazer a representação mostrar a ele a informação que deseja saber.

Os dados escolhidos e a representação gerada formam um conjunto que pode ficar armazenado no ambiente para o próprio usuário, estando facilmente ao seu alcance e não necessitando ser recriado cada vez que o usuário precisar dessa informação. Além disso, esse conjunto pode ser editado, de modo a gerar no futuro representações similares de novos dados, ou novas representações de dados já selecionados anteriormente.

O armazenamento do par "dados-representação" poderia ser feito de duas maneiras complementares:

- a) *Gravando todos os dados escolhidos, um a um*; por exemplo, gravar junto à representação todos os estados de compartilhamento dos itens do portfólio de um usuário determinado. Dessa maneira, os dados a serem exibidos seriam sempre os mesmos, independentemente do momento em que estivessem sendo visualizados.
- b) *Gravando apenas uma identificação dos dados a serem exibidos*; por exemplo, gravar junto à representação apenas que ela deve exibir os estados de compartilhamento dos itens, mas não armazenar explicitamente quais são esses estados. Assim, a cada vez que for exibir a representação ao usuário, o sistema será forçado a buscar no banco de dados as informações solicitadas (que, ao contrário da forma anterior, são atuais), processando-as como o usuário havia feito anteriormente, de modo a gerar o conjunto de dados apropriado para a representação previamente escolhida.

Desse modo, o usuário estará essencialmente criando ferramentas pessoais de visualização de dados, as quais irão atender às suas necessidades particulares. Por meio da criação dessas ferramentas, o usuário estará registrando o próprio conhecimento que o levou à resolução de um problema no ambiente. Esse conhecimento pode ser compartilhado com outros usuários, através da criação e disponibilização on-line de um banco de ferramentas pessoais de visualização de dados. A partir dele, outros usuários com maiores dificuldades em programar as suas próprias ferramentas poderiam fazer *download* de ferramentas já desenvolvidas, que poderiam ser usadas como base para o desenvolvimento de suas próprias ferramentas.

A próxima parte desta seção descreve com maiores detalhes a abordagem proposta para permitir que o usuário escolha dados e representações, apresentando ao mesmo tempo uma metodologia para que o trabalho seja desenvolvido.

## *4.3. Metodologia de Desenvolvimento*

Para abordar o problema da criação de ferramentas pessoais de visualização de dados do ambiente TelEduc como um todo, pretende-se inicialmente trabalhar com os dados da ferramenta Acessos, estendendo em um segundo momento para todo o ambiente os resultados relativos a esse primeiro trabalho. A ferramenta Acessos é a única ferramenta que apresenta uma interligação natural com todas as demais ferramentas do ambiente, já que registra cada acesso dos participantes a elas. Além disso, ela é tipicamente uma ferramenta visual de conhecimento, apresentando uma estrutura visual e controles que a modificam, com o objetivo de exibir as relações existentes entre os dados de acessos dos usuários. Além desses dois fatores, vários outros contribuíram para iniciar o desenvolvimento a partir dela, como mostrado a seguir.

Em Acessos tornou-se evidente o incômodo dos usuários com a impossibilidade de modificarem a representação visual usada. Como constatado pessoalmente pelo autor enquanto desenvolvedor do TelEduc e idealizador das primeiras versões dessa ferramenta, a maioria dos usuários se assustava ao deparar com as tabelas repletas de números geradas pelo Relatório de Freqüência; ao mesmo tempo, alguns deles percebiam uma possibilidade natural de os mesmos dados de acessos serem mostrados sob alguma forma gráfica ou através de outras organizações de dados.

Outro fator que influenciou a escolha de Acessos para iniciar o desenvolvimento é o importante papel dessa ferramenta no acompanhamento dos alunos dentro do ambiente: aumentar a visibilidade dos participantes do curso entre si, conforme exposto na seção que descreve a ferramenta Acessos. Com a criação dessa ferramenta, essa visibilidade foi melhorada, tornando as pessoas conscientes do comparecimento de alunos e formadores no curso. Graças à sua evolução e à criação de novos tipos de relatórios (hoje condensados no Relatório de Freqüência), tornou-se possível aos participantes acompanhar não somente os acessos ao curso, mas também os acessos a cada ferramenta; isso lhes permite ter noções, mesmo que superficiais, sobre o comportamento dos demais participantes, facilitando a interação mútua e propiciando melhor acompanhamento dos alunos pelos formadores. Considera-se, assim, que a melhoria do processo de consulta aos dados de acessos venha a aumentar a qualidade desse acompanhamento e facilite ainda mais a interação entre os participantes do curso.

A generalidade da ferramenta Acessos foi outro fator a determinar sua escolha para o início da pesquisa proposta. Todo ambiente de EaD apresenta, por essência, usuários e ferramentas, de modo que o controle de acessos feito pela ferramenta Acessos pode ser facilmente estendido a qualquer ambiente de EaD; da mesma forma, soluções que forem encontradas para trabalhar com essa ferramenta podem ser facilmente estendidas a outros ambientes de EaD que não o TelEduc. Além disso, nem todos os amb ientes apresentam ferramentas com características tão específicas como o Portfólio, por exemplo, fato que justifica o trabalho em ferramentas mais genéricas.

Por último, considera-se que a grande quantidade de dados armazenada pela tabela de acessos (em média, aproximadamente 13000 acessos<sup>10</sup> por curso; vide Figura 41) possa ser melhor manipulada à medida que mais técnicas de Visualização de Informação forem aplicadas no seu processo de conversão em representações visuais. Poucos conceitos dessa área foram aplicados à ferramenta Acessos, como se pode observar nos itens a seguir:

- Os controles que regulam os dados a serem mostrados pelos relatórios encontram-se em uma janela, enquanto a representação dos dados encontra-se em outra que a superpõe (Figura 3-2). Como ferramenta visual de conhecimento, o ideal seria dispor controles e representação em uma mesma janela, para facilitar a percepção de como a modificação de parâmetros altera a representação, de maneira similar ao programa Film Finder (Ahlberg e Shneidderman, 1994).
- Ao considerar que a ferramenta trabalha simultaneamente com três variáveis de dados participantes, ferramentas e tempo – percebe-se que os controles existentes não permitem alterar os eixos usados na representação principal do Relatório de Freqüência (Figura 3-2), o que a obriga a mostrar necessariamente sempre os eixos Participante X Tempo.
- Embora a representação como tabela numérica tenha sido melhorada com a omissão do número zero no caso de células representando nenhum acesso (Figura 3-2b), ainda assim é difícil fazer qualquer análise superficial sobre ela; o usuário tende a considerar apenas dois tipos de células: as que possuem um número (houve acesso) e as que estão vazias (não houve acesso).
- A técnica de detalhes-sob-demanda usada no Relatório de Freqüência também exibe os dados de acessos apenas de maneira textual, apresentando problemas semelhantes aos desse relatório.
- Técnicas de *zoom*, de foco + contexto ou de visão geral + detalhes, que permitiriam uma melhor exploração dos acessos, não foram implementadas na ferramenta.

São apresentadas a seguir algumas idéias iniciais de como se pretende que o usuário efetue consultas nos dados da ferramenta Acessos; adiante, é mostrada uma extensão dessas idéias, abrangendo toda a base de dados do ambiente TelEduc.

 $\overline{a}$ 

 $10$  Média calculada a partir dos dados de acessos de 70 cursos encerrados, ministrados através do servidor TelEduc do Nied.

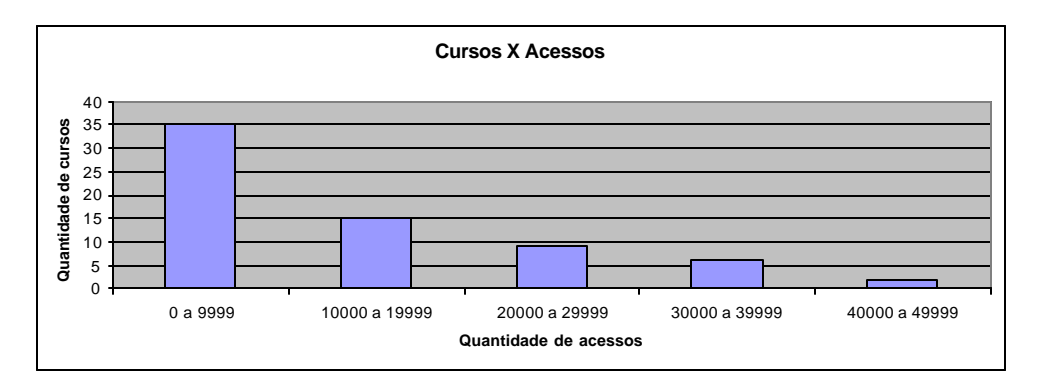

**Figura 4-1 – Histograma da quantidade de acessos aproximada em um conjunto de 70 cursos.**

# 4.3.1. Trabalhando com a ferramenta Acessos: Primeiras Idéias

Para trabalhar com os dados da ferramenta Acessos, deve-se observar inicialmente o funcionamento da tabela Curso\_acessos, que armazena os dados de acessos dos usuários. Essa tabela, como mostrada na Figura 4-1, apresenta três campos: código do usuário que efetuou o acesso (*cod\_usuario*), código da ferramenta acessada (*cod\_ferramenta*) e tempo em que ocorreu o acesso (*tempo*). Com essa estrutura, cada tupla da tabela armazena o acesso de uma pessoa a uma ferramenta em um determinado tempo. Quando o campo *cod\_ferramenta* apresenta valor *null*, significa que a tupla se refere a um acesso ao ambiente, e não a uma ferramenta específica.

| Tabela Curso_acessos |                |           |  |  |  |  |  |  |
|----------------------|----------------|-----------|--|--|--|--|--|--|
| cod usuario          | cod ferramenta | tempo     |  |  |  |  |  |  |
| 13                   |                | 998143265 |  |  |  |  |  |  |
| 16                   | null           | 998143274 |  |  |  |  |  |  |
| 13                   |                | 998143277 |  |  |  |  |  |  |
| 13                   |                | 998143280 |  |  |  |  |  |  |
| 16                   |                | 998143302 |  |  |  |  |  |  |
| 16                   | 12             | 998143624 |  |  |  |  |  |  |
| $\cdots$             |                | $\cdots$  |  |  |  |  |  |  |

**Figura 4-1 – Tabela de acessos dos usuários a ferramentas do ambiente. O conteúdo do campo tempo é expresso em segundos desde 01/01/1970 (formato Unixtime).**

Para permitir que o usuário efetue consultas sobre essa tabela de acessos de uma forma fácil e efetiva e sem o envolvimento de linguagens textuais de consulta, essa tarefa pode ser dividida em alguns passos: o sistema pode primeiramente solicitar a ele que entre algumas poucas informações sobre os dados a serem exibidos; em seguida, o ambiente mostraria a ele uma primeira representação desses dados; por fim, o sistema permit iria ao usuário modificar a representação escolhida, seja editando as informações entradas anteriormente, seja alterando a representação a ser mo strada a ele. Esses passos são detalhados a seguir.

#### **Passo 1 – Entrada de dados iniciais para consulta**

Numa primeira etapa o sistema deve solicitar ao usuário algumas informações que limitem a quantidade de dados a ser exibida, estabelecendo um foco inicial para sua pesquisa. Como a tabela de acessos apresenta três variáveis (campos) — ferramenta acessada, participante que a acessou e tempo em que ocorreu o acesso —, o sistema deve permitir que o usuário informe características desejadas com relação a essas três variáveis:

- Quais **participantes** devem ser considerados?
- Quais **ferramentas** devem ser investigadas?
- Qual **período de tempo** deve ser analisado?

Uma primeira abordagem para a entrada dessas características pode envolver elementos textuais, como campos de texto para a entrada do período de tempo; e listas de participantes e ferramentas, associadas a *checkboxes* ao lado de cada item para permitir que eles sejam selecionados ou não. Num segundo momento, a

entrada de dados pode ser feita visualmente, dependendo da representação sendo exibida; isso pode ser feito por técnicas de seleção direta e de consultas dinâmicas, por exemplo.

Porém, não é preciso forçar o usuário a entrar com características relacionadas a todas as três variáveis citadas. Pode-se considerar que o período nunca estará indefinido, pois se o usuário não o definir, o sistema pode adotar como padrão o período de duração do curso. Já no caso de participantes e ferramentas, a definição ou indefinição dessas variáveis pode apresentar uma relação direta com o tipo de representação a ser exibida, como será abordado a seguir.

#### **Passo 2 – Sugestão de estrutura visual dos dados**

De acordo com os valores fornecidos para limitar as variáveis Ferramenta, Participante e Tempo, o sistema pode sugerir uma estrutura inicial que ele considere adequada para representar os dados. Como o período sempre estará definido, é a escolha ou não de ferramentas e participantes (por parte do usuário) que servirá de referência para a seleção de uma representação adequada pelo ambiente.

Numa primeira abordagem, pode-se considerar que é possível escolher todos os participantes, um ou mais participantes ou nenhum deles; da mesma forma, o usuário pode selecionar todas as ferramentas, uma ou mais ferramentas ou nenhuma delas. Com base nessas divisões de escolhas, são propostas as seguintes conjecturas sobre a intenção do usuário:

- Quando o usuário escolhe "Nenhuma ferramenta", ele não deseja ver representada na tela a variável Ferramentas, ou seja, ele não deseja ver as ferramentas representadas; dessa forma, essa variável não deve ser exibida. Idem para a variável Participantes.
- Quando todos os participantes (ou todas as ferramentas) forem selecionados(as), a ênfase dada pelo usuário na variável em questão induz a representá-la usando a técnica mais efetiva de representação de dados nominais, a qual, de acordo com Mackinlay (1986), é o mapeamento por posicionamento. Assim, essa variável deve ser representada por meio de um eixo.
- Quando o usuário escolhe apenas algumas ferramentas ou participantes, ele deseja que esses elementos apareçam explicitamente na representação, de alguma forma. Nesses casos, a variável considerada pode ser representada tanto por um eixo quanto por meio de marcas e propriedades gráficas.

Com base nessas conjecturas, podem ser estabelecidas algumas diretrizes que, se seguidas na ordem especificada, indicam para o sistema uma estrutura visual a ser sugerida inicialmente para o usuário:

- 1. Se nenhuma ferramenta for escolhida, então a variável Ferramentas não deve aparecer na estrutura. Idem para a variável Participantes.
- 2. Se todas as ferramentas forem escolhidas, então a variável Ferramentas deve obrigatoriamente aparecer na estrutura; e pela ênfase dada pelo usuário ao escolher "todas", ela deve ser codificada em um eixo. Idem para a variável Participantes.
- 3. Tempo é uma variável sempre definida, que deve ser mapeada em um eixo, a menos que ambos os eixos X e Y já estejam ocupados com outras variáveis.
- 4. Se um ou mais participantes (mas não todos) forem escolhidos, então a variável Participantes deve ser mapeada em um eixo, se possível, ou ser representada por meio de outras propriedades gráficas, se não houver mais eixos disponíveis.
- 5. De forma análoga, se uma ou mais ferramentas (mas não todas) forem escolhidas, então a variável Ferramentas deve ser mapeada em um eixo, se possível, ou em outras propriedades gráficas, se não houver mais eixos disponíveis.

Considerando as diretrizes apresentadas, é possível montar uma tabela que sumarize qual mapeamento de dados deve ser usado inicialmente para representar os dados selecionados pelo usuário, com base na sua escolha de quantos participantes e quantas ferramentas devem ser mostrados (Figura 4-2). Nessa tabela, a notação para representações indica uma relação entre as variáveis à esquerda da seta – variáveis de entrada – e a variável à sua direita – variável de saída. Às variáveis de entrada são destinadas codificações por posições

(eixos); a variável de saída, por sua vez, pode ser mapeada por propriedades gráficas (como cores, tamanhos e formas), ou por meio de formas textuais (como números, nomes ou siglas legendadas).

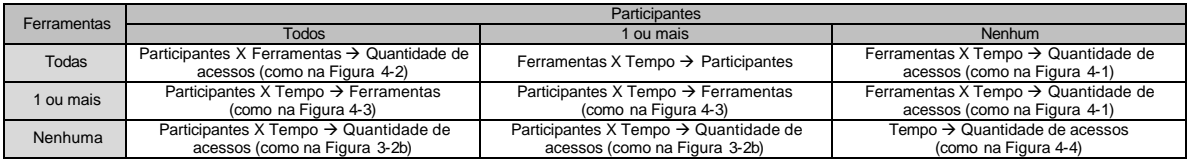

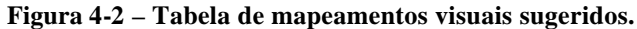

Nos casos em que uma variável de saída não tiver sido definida pelas diretrizes anteriores, pode-se preencher essa lacuna representando a "quantidade de acessos" associada às variáveis de entrada. A quantidade de acessos é um dado que tem origem no agrupamento intuitivo da variável Tempo: quando o tempo é mapeado em um eixo, raramente o usuário irá desejar analisar os acessos segundo a segundo; assim, os acessos são normalmente agrupados em unidades maiores de tempo, como horas, dias ou semanas, por exemplo. Quando esse agrupamento acontece, naturalmente existe a possibilidade de representar essa quantidade de acessos por meio de alguma propriedade gráfica, no caso de representações bidimensionais, e também por posicionamento, em representações inicialmente unidimensionais. É interessante notar que qualquer par de eixos possível de ser usado numa estrutura visual da tabela de acessos pode representar um agrupamento de dados da variável Tempo. Levando em conta todas essas observações, a quantidade de acessos pode ser considerada como uma nova variável ao se tratar da tabela de acessos do ambiente, sendo adicionada automaticamente à estrutura visual quando ela assim permitir. De acordo com o modelo de referência de visualização de Card, Mackinlay e Shneiderman (1999) mostrado na seção sobre Visualização de Informação, esse é um caso típico de transformação de dados, em que os valores originais da tabela de acessos são transformados em valores derivados para serem usados por uma estrutura visual.

Estando o mapeamento de dados definido, o sistema pode consultar a tabela Curso\_acessos, e com os dados obtidos, montar graficamente na tela do usuário a estrutura visual que os representa.

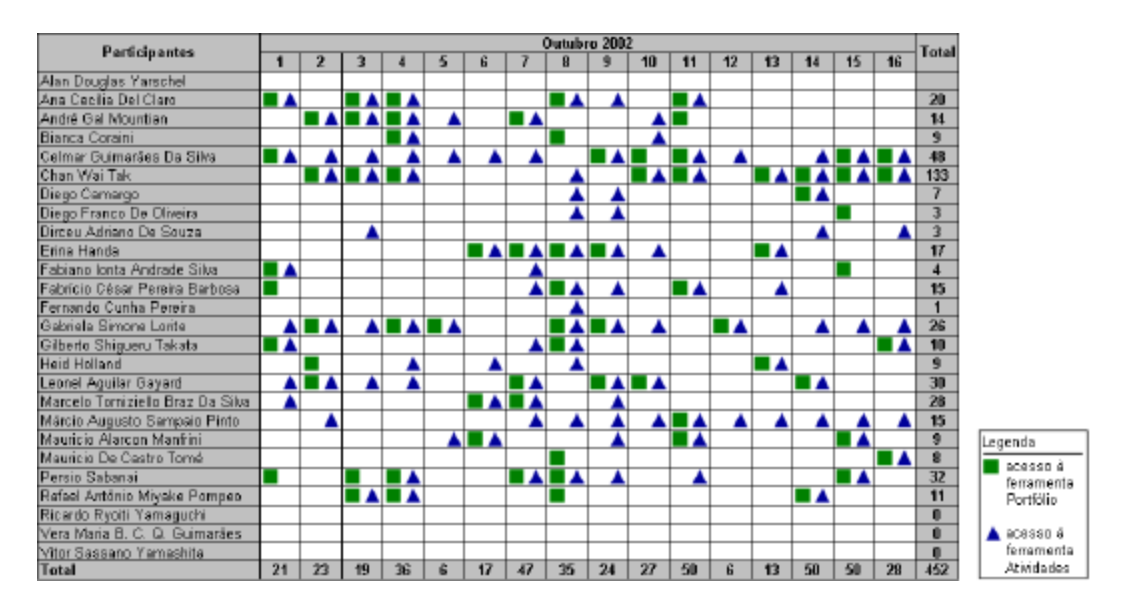

**Figura 4-3 –Tabela de acessos Participantes X Tempo, mostrando os acessos às ferramentas Atividades e Portfólio.**

| Data     | Quantidade de |
|----------|---------------|
|          | acessos       |
| 01/10/02 | 0             |
| 02/10/02 | 5             |
| 03/10/02 |               |
| 04/10/02 | 2             |
| 05/10/02 | 0             |
| 06/10/02 | 0             |
| 07/10/02 | 0             |
| 08/10/02 | 0             |
| 09/10/02 | 0             |
| 10/10/02 | 6             |
| 11/10/02 | 10            |
| 12/10/02 | 0             |
| 13/10/02 | 4             |
| 14/10/02 | 14            |
| 15/10/02 | 16            |
| 16/10/02 |               |

**Figura 4-4 – Quantidade de Acessos de um participante a uma ferramenta ao longo do tempo.**

#### **Passo 3 – Trabalhando com a estrutura inicial**

Estando exibida para o usuário a estrutura visual inicial, ele deve poder trabalhar com ela para chegar aos dados que responderão ao questionamento feito por ele ao iniciar essa exploração. Algumas das ações que ele pode efetuar sobre essa estrutura são:

- *Selecionar elementos*: o usuário pode, através de seleção direta, escolher um conjunto de elementos que devam ser mantidos na representação ou removidos dela, auxiliando-o a manter em foco apenas os dados que ele considerar relevantes. Além disso, ele pode ainda ressaltar alguns elementos com o intuito de destacá-los dos demais. O uso de seleção direta caracteriza uma transformação de visão, segundo o modelo de Card, Mackinlay e Shneiderman (1999).
- *Mudar a ordem de linhas e colunas das tabelas*: isso permite ao usuário aproximar participantes ou ferramentas que ele considere com características semelhantes, facilitando por meio da proximidade a comparação entre esses elementos. Essa reordenação pode ser feita de dois modos básicos. O primeiro deles é por seleção direta, selecionando a linha ou a coluna que se deseja mover, ou indicando uma linha, coluna ou eixo a ser ordenado. O segundo é por intermédio de manipulação direta, com a qual o usuário pode arrastar linhas ou colunas e posicioná-las a seu bel-prazer na estrutura visual. Assim, essa reordenação se relaciona não somente à etapa de transformação de visão do modelo de Card, Mackinlay e Shneiderman (1999), como no item anterior, mas também à fase de transformação de dados, uma vez que a reordenação concede a cada dado uma nova característica: a sua posição perante os demais dados.
- *Alterar os dados fornecidos para a pesquisa*: ao observar a estrutura visual, o usuário pode concluir que seria melhor ter definido alguma outra característica das apresentadas no formulário, de modo a tornar mais específica a estrutura visualizada. Por outro lado, ele pode desejar tornar indefinida alguma característica para tornar mais genérica a representação. O usuário pode, ainda, simplesmente querer alterar uma das características para analisar, por exemplo, os acessos relacionados a outro participante ou a outra ferramenta. Para isso, ele deve ter acesso fácil ao formulário que havia preenchido anteriormente no passo 1. Esse é mais um caso de transformação de dados, em que o usuário seleciona dentre a coleção de dados brutos do sistema aqueles que apresentam algum interesse em serem examinados.
- *Mudar o mapeamento visual dos dados*: será abordado no próximo passo.

#### **Passo 4 – Mudança de mapeamento visual dos dados**

Como o mapeamento inicial pode não ser o mais adequado para revelar a informação de que o usuário precisa, ele deve ter a opção de utilizar outro mapeamento dos dados escolhidos. Ele pode estar confuso com os detalhes fornecidos por uma representação com formato de tabela numérica e achar que representar os

números por cores ou por símbolos de tamanhos distintos seja mais adequado para sua análise dos dados, por exemplo.

Pode-se ter noção, através do esquema apresentado na Figura 4-5, de quão grande é o conjunto de possíveis combinações entre variáveis de entrada e de saída no mapeamento dos dados de acessos. O esquema mostra que esse conjunto depende diretamente dos dados a serem visualizados, os quais, por sua vez, dependem da quantidade de variáveis de entrada e do tipo de todas as variáveis envolvidas.

PE = Conjunto de possíveis variáveis de entrada = {Participante, Ferramenta, Tempo, Quantidade de acessos} PS = Conjunto de possíveis variáveis de saída = {Participante, Ferramenta, Tempo, Quantidade de acessos}  $E =$  Conjunto de variáveis de entrada = { $e_1$ } | { $e_1, e_2$ } onde  $\forall x. e_x \in PE$ s = variável de saída; s ∈ PS  $\forall$ x, s ≠ e<sub>x</sub>  $D =$ Conjunto de dados a serem exibidos = f (E,s) M = Conjunto de mapeamentos visuais existentes (tabelas, gráficos, etc.) PM = Conjunto de possíveis mapeamentos visuais; PM ∈ M  $PM = f(D)$ 

#### **Figura 4-5 – Esquema representando a dependência funcional entre as variáveis de entrada e de saída e o conjunto de possíveis mapeamentos visuais.**

Com relação à quantidade de variáveis de entrada, dois são os casos levados em consideração nesse esquema: uma ou duas variáveis. Como o uso de três variáveis de entrada levaria intuitivamente a representações tridimensionais, com as quais inicialmente não se pretende trabalhar, não será considerada num primeiro instante a possibilidade de se usar uma terceira variável de entrada; isso não descarta, no entanto, a possibilidade de que esse uso venha a ser objeto de estudos futuros.

Ao trabalhar com duas variáveis de entrada, atribui-se a cada uma delas um eixo na estrutura visual, mapeando assim um espaço bidimensional em que os dados serão expressos. Esses eixos podem ser ortogonais entre si (composição) criando uma estrutura de tabelas e/ou gráficos em que cada célula ou ponto tem uma abscissa e uma ordenada específica. Outra forma possível de se mapear duas variáveis de entrada em um espaço bidimensional é através de coordenadas polares, relacionando uma das variáveis ao raio e a outra ao ângulo (Carlis e Konstan, 1998).

De forma semelhante, ao representar uma única variável de entrada, atribui-se a ela um eixo que mapeia um espaço unidimensional onde os dados serão mostrados. Porém, como a tela apresenta sempre duas dimensões, não é necessário prender-se tão somente a um único eixo para representar informação. Pelo contrário, deve-se explorar sempre que possível o uso de eixos para o mapeamento de uma variável, pois segundo Mackinlay (1986) o mapeamento de dados através de posição é a melhor técnica de codificação, independentemente do tipo de dados sendo expresso. Desse modo, uma forma de se aproveitar duas dimensões para representar uma única variável de entrada é a técnica de *folding* descrita anteriormente. Essa técnica pode ser vista na Figura 4-6, em que o eixo da variável Tempo está dividido de forma que cada linha represente um período de sete dias (semelhante a um calendário). Espirais são outra maneira de representar bidimensionalmente dados unidimensionais, principalmente ao se mapear dados seriais e periódicos (Carlis e Konstan, 1998; Weber, Alexa e Müller, 2001).

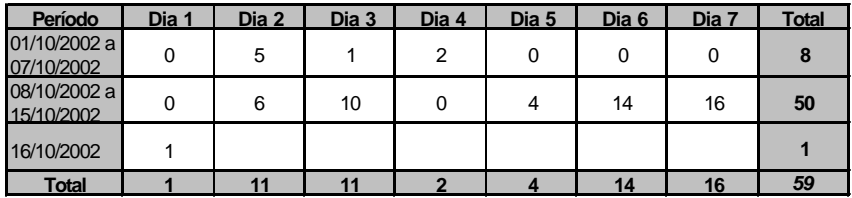

**Figura 4-6 – Dados da tabela da Figura 4-4, divididos em intervalos de 7 dias: uso da técnica** *folding***.**

Quanto à variável de saída, como todas as outras variáveis, ela deve ser preferencialmente representada por posicionamento. Se isso não for possível (caso ambos os eixos já estejam ocupados), ela deve ser expressa por outras técnicas de representação, de acordo com o tipo de seus dados; nesse caso, pode ser seguida a tabela de efetividade das propriedades retinais apresentada por Card, Mackinlay e Shneiderman (1999), na qual se encontram quais as técnicas mais efetivas para se representar cada tipo de dado, como descrito a seguir:

- *Dados nominais*: devem ser preferencialmente representados por cor (*hue*), forma ou textura; é o caso das variáveis Ferramentas e Participantes.
- *Dados ordinais*: devem ser preferencialmente representados por densidade ou saturação; a variável Tempo se encaixa nessa classificação.
- *Dados quantitativos*: devem ser representados de preferência através de tamanho; como o próprio nome sugere, a variável Quantidade de Acessos abrange dados quantitativos.

A partir do instante em que estiver sendo mostrado para o usuário na tela qualquer um desses possíveis mapeamentos, o sistema deve permitir a ele mudar para outro mapeamento que se relacione aos mesmos dados considerados no momento. Com isso, o usuário pode analisar sob diversas visões o mesmo conjunto de dados, tentando assim descobrir qual delas melhor "revela" a informação desejada. No entanto, pode ser difícil para o usuário escolher nessa grande quantidade de mapeamentos possíveis um que seja mais adequado aos seus objetivos. Para lidar com essa situação, propõe-se que o sistema apresente uma pequena quantidade de mapeamentos alternativos para o usuário: aqueles que forem mais similares ao mapeamento sendo exibido. Dois mapeamentos podem ser considerados similares, nesse contexto, se for possível transformar um deles no outro através de uma das ações a seguir:

1. *Modificando a forma de se mapear os dados da variável de saída*. Por exemplo, é possível transformar uma tabela como a da Figura 4-1, cuja variável de saída (Quantidade de Acessos) é apresentada por meio de números, em uma tabela equivalente que mostre essas quantidades de maneira gráfica: seja por intermédio de cores, como exemplificado na Figura 4-3, ou como formas de diferentes tamanhos, como na Figura 4-7.

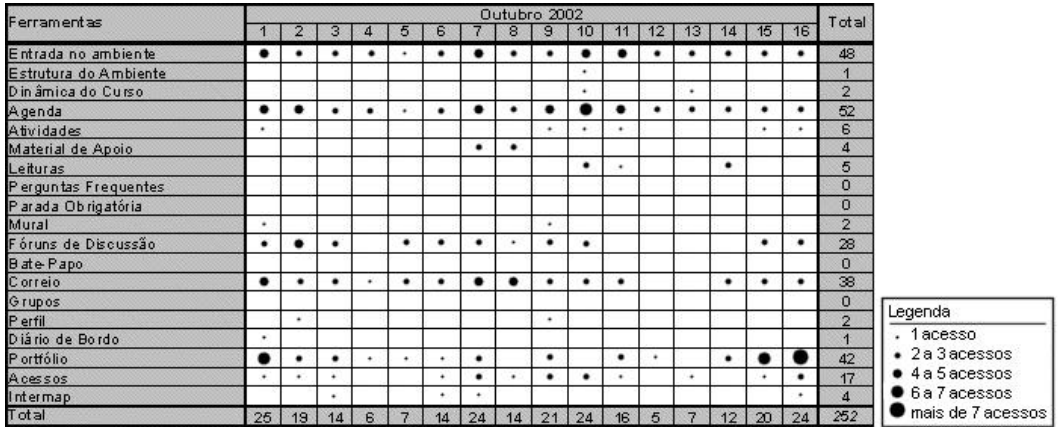

#### **Figura 4-7 - Tabela de acessos Ferramenta X Tempo equivalente à da Figura 4-1, representando a quantidade de acessos por meio de círculos de diferentes tamanhos.**

No caso de uma única variável de entrada, como a tabela da Figura 4-4, essa mudança da forma de representar a variável de saída é igualmente válida, como se pode observar na Figura 4-8 e na Figura 4-9.

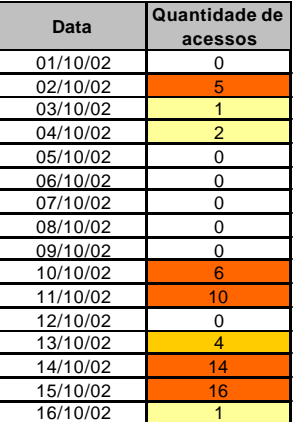

**apresentada na Figura 4-4, utilizando cores para representar a quantidade de acessos. As cores utilizadas seguem a mesma**

**convenção da Figura 4-3.**

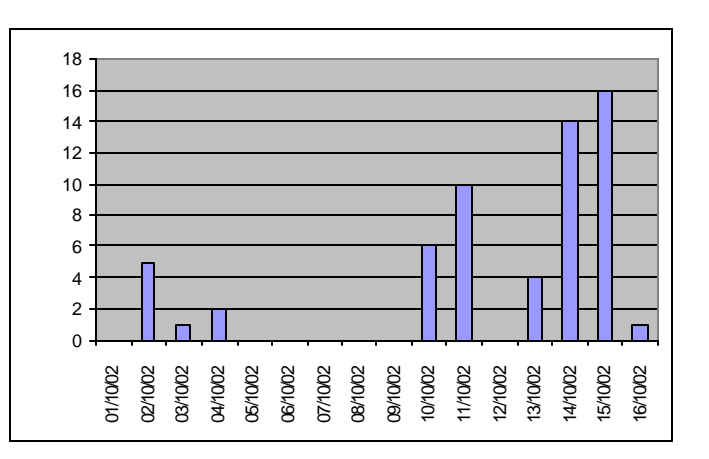

**Figura 4-8 – Tabela equivalente à Figura 4-9 – Gráfico de barras representando os mesmos dados da tabela da Figura 4-8.**

- 2. *Alterando quais são as variáveis de entrada e qual a de saída*, seja pela substituição de uma variável por outra que não estava sendo exibida, ou pela alteração de quais variáveis devem ser exibidas como entrada (eixos) e quais devem ser mostradas como saída. Por exemplo, o usuário poderia estar vendo uma representação Participante X Tempo  $\rightarrow$  Quantidade de Acessos e resolver substituir a variável Quantidade de Acessos pela variável Ferramentas, mostrando quais as ferramentas que foram acessadas pelos mesmos participantes no mesmo intervalo de tempo mostrado na estrutura anterior.
- 3. *Substituindo uma estrutura visual de duas variáveis de entrada por outra equivalente com apenas uma variável*. Quando uma estrutura visual de duas variáveis de entrada estiver mostrando apenas uma coluna ou uma linha de dados, é possível considerá-la como uma estrutura que contém apenas uma variável de entrada. Assim, é possível alternar para mapeamentos equivalentes relacionados a apenas uma variável de entrada. A Figura 4-9, por exemplo, é uma representação baseada em dados unidimensionais de quantidade de acessos, que são os mesmos dados existentes na Figura 4-8; no entanto, esses dados são a sétima linha do Relatório de Freqüência mostrado na Figura 3-2b, uma representação bidimensional. Quando essa linha foi extraída da estrutura visual dessa figura, a variável Participantes passou a ter apenas um único elemento, que não precisa ser mapeado na estrutura visual; assim, apenas uma variável de entrada precisa realmente ser mapeada.
- 4. *Utilizando "folding" com a variável Tempo*. Quando a variável Tempo for a única variável de entrada da estrutura visual, pode-se obter uma grande seqüência de números ou marcas, em que não seja fácil analisar padrões de repetição nos acessos. Esse tipo de análise é importante em cursos a distância que apresentem variação periódica na intensidade de uso das ferramentas do ambiente; nesses cursos se espera encontrar algum padrão de acessos por parte de seus participantes. Para permitir esse tipo de comparação entre os dados, cada período de repetição deve ser disposto na tela de maneira a aproximar momentos equivalentes, facilitando a análise e a verificação de padrões. Para tanto, se a variável Tempo for representada na direção horizontal, ela pode ser subdividida em períodos que serão representados um abaixo do outro, utilizando a técnica *folding*. Na Figura 4-6, por exemplo, o n-ésimo dia de um período está na mesma posição horizontal que o n-ésimo dia de todos os outros períodos, o que facilita a comparação de valores. Os totais de acessos de cada período possibilitam ao usuário descobrir semanas de maior quantidade de acessos, enquanto os totais diários permitem ter a noção dos dias em que o usuário mais costuma acessar o amb iente ao longo da semana.

Pode-se considerar que neste caso a variável Tempo foi quebrada em duas outras variáveis: período e dia do período. Dessa forma, as representações possíveis são as mesmas abordadas para o caso em que duas

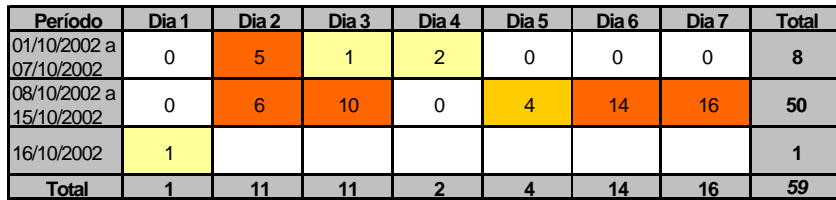

variáveis de entrada são representadas. Uma dessas representações é mostrada na Figura 4-10, usando cores junto às quantidades de acessos para permitir mais facilmente a identificação de padrões.

#### **Figura 4-10 – Dados da Figura 4-6, usando cores para facilitar a identificação de padrões.**

Embora haja uma grande preocupação nesta proposta com as formas de se exibir graficamente os dados, não se pode esquecer que o formato textual é uma representação que também pode ser útil para o usuário, e o sistema deve dar a opção de exibir textualmente qualquer representação gráfica mostrada na tela.

Para que o usuário possa escolher um mapeamento similar ao que estiver sendo exibido na tela, ele pode selecionar um eixo, célula ou forma gráfica na estrutura visual, fazendo o sistema apresentar um menu de contexto com as opções relacionadas ao elemento selecionado:

- Um clique em um eixo pode mostrar a ele um menu com os eixos alternativos, ou seja, com as variáveis de entrada que podem ser utilizadas;
- Um clique em uma célula ou em uma forma gráfica pode mostrar a ele um menu com outras formas de se expressar a variável de saída, ou ainda dar a ele a possibilidade de escolher outra variável de saída.

Aliada a quaisquer das representações até então propostas, pode-se aplicar uma técnica de transformação de visão que já vem sendo usada no Relatório de Freqüência do TelEduc, denominada *detalhes-sob-demanda* (Card, Mackinlay e Shneiderman, 1999). Nesse relatório, quando um usuário clica em um número que representa a quantidade de acessos de um participante a uma ferramenta em um determinado dia, o sistema exibe uma nova janela que explicita quais são exatamente aqueles acessos, indicando o momento preciso do acesso, a ferramenta acessada e quem o efetuou (Figura 3-2c). Essa técnica pode ser igualmente utilizada nas estruturas visuais aqui propostas, revelando detalhes ao se clicar na forma usada para exibir a variável de saída.

Analisando todos os passos até então detectados para o processo de consulta à tabela de Acessos, considera-se factível desenvolver uma interface que permita ao usuário efetuá-los um a um, desde a entrada inicial dos dados até as mudanças de estrutura visual que o usuário achar adequadas para revelar a ele a informação de que necessita.

## 4.3.2. Estendendo a proposta inicial de exploração para todo o TelEduc

Até aqui foi apresentada uma abordagem referente apenas à tabela da ferramenta Acessos. No entanto, o objetivo desta proposta de tese abrange toda a base de dados de um curso no TelEduc, exigindo, deste modo, que seja estendida a análise feita anteriormente.

Para abordar o problema da criação de ferramentas pessoais de visualização de dados de todo o ambiente, é preciso colocar à disposição do usuário para leitura todas as tabelas da base de dados do curso em questão. No entanto, deve-se ter primeiramente o cuidado de disponibilizar a ele apenas os dados aos quais ele norma lmente já possui acesso a partir do ambiente, e apenas esses; caso contrário, ele passaria a ter acesso a dados que não estão compartilhados com ele (por exemplo, mensagens particulares de correio de outras pessoas), fato que seria antiético.

De forma semelhante ao processo de consulta aos dados da ferramenta Acessos, pode-se dividir em etapas a tarefa de efetuar uma consulta na base de dados do ambiente, como mostrado a seguir.

#### **Passo 0 – Preparação da base de dados**

Antes de o usuário começar a fazer consultas nas tabelas da base de um curso, é preciso considerar se as tabelas são simples o suficiente para o entendimento de pessoas que não têm conhecimento da organização de bancos de dados e muito menos do funcionamento do código do TelEduc. A existência de campos contendo códigos estranhos ao usuário pode confundi-lo, dando uma aparência mais complexa à base de dados e intimidando o contato do usuário com ela. Assim, é preciso que a terminologia utilizada ao apresentar as tabelas seja o mais parecida possível com a apresentada na interface do TelEduc; isso pode ser feito efetuando algumas alterações nos dados apresentados pelas tabelas e adicionando dados explicativos à base de dados.

No estado atual de implementação, a base de dados do TelEduc não apresenta descrições explicativas de suas tabelas e campos. De acordo com os padrões de desenvolvimento do ambiente, os nomes das tabelas indicam a que ferramenta elas pertencem (por exemplo, a tabela que armazena os itens da ferramenta Portfólio se chama Portfolio\_itens), e seus campos apresentam, em sua grande maioria, nomes relacionados ao tipo de dado que armazenam; no entanto, embora de fácil compreensão para os desenvolvedores do TelEduc, um usuário não programador dificilmente poderia relacionar esses nomes com os dados reais armazenados. Sem descrições, o usuário tenderia a ficar perdido na base de dados, sem encontrar os dados que deseja mostrar. Assim, antes de ele poder efetuar consultas na base de dados, é necessário criar descrições para cada tabela do ambiente e para seus respectivos campos, que irão orientá-lo a escolher as tabelas mais adequadas à sua consulta.

Além de acoplar descrições às tabelas e aos seus respectivos campos, é necessário fazer uma série de simplificações em cada tabela visando dar um aspecto "mais humano" e menos computacional a alguns dados, aproximando-os da terminologia utilizada no ambiente. Algumas simplificações possíveis são converter datas e horas armazenadas em formato Unixtime para formatos DD/MM/AAAA HH:MM:SS, e omitir códigos diversos utilizados nas tabelas ou substituí-los por expressões que façam mais sentido para o usuário. Como exe mplo, considere a existência de três tabelas, uma de usuários, uma de grupos de usuários (ferramenta Grupos) e uma que relaciona os usuários pertencentes a cada grupo, conforme exibido na Figura 4-1. Ao aplicar a elas as simplificações citadas, três tabelas equivalentes seriam geradas, como mostrado na Figura 4-2. Ao montar suas consultas, seria com essas tabelas que o usuário teria contato, e não com as tabelas originais.

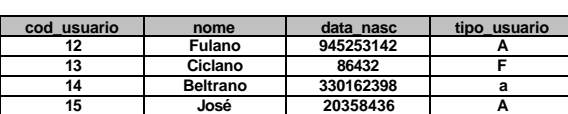

**Tabela Usuario**

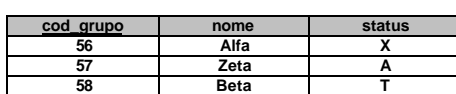

#### **Tabela Grupos**

#### **Tabela Grupos\_usuario**

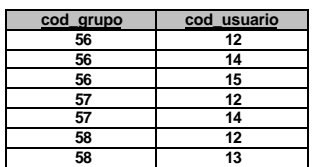

**Figura 4-1 – Exemplo de tabelas relacionadas à ferramenta Grupos.**

#### **Tabela Usuario**

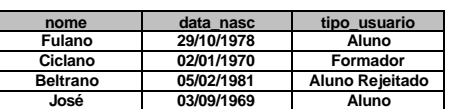

#### **Tabela Grupos**

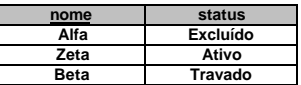

#### **Tabela Grupos\_usuario**

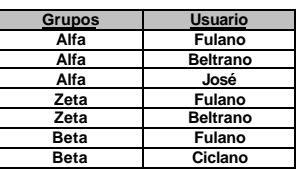

#### **Figura 4-2 – Tabelas da Figura 4-1 simplificadas para o usuário.**

#### **Passo 1 – Entrada de dados iniciais para consulta**

Ao trabalhar apenas com a ferramenta Acessos, havia uma única tabela a ser consultada inicialmente: Curso\_acessos. Porém, ao se estender o domínio de consulta para toda a base de dados de um curso, existem mais de 50 tabelas nas quais se podem efetuar consultas. Considerando que o usuário não apresente nenhum conhecimento sobre a organização das bases de dados do TelEduc, deve-se inicialmente prover meios dele descobrir em quais tabelas estão os dados que ele está procurando. Tendo sido a base de dados preparada conforme mostrado no passo anterior, é possível permitir ao usuário analisar as descrições de tabelas e de campos, de modo a localizar as tabelas de que necessita. Para auxiliar essa localização, o sistema pode permitir busca automática por palavras-chave nessas descrições. Outra idéia é agrupar as tabelas da base de acordo com as ferramentas a que estão relacionadas; para tanto, pode ser usada uma estrutura de navegação em árvores (como a estrutura de pastas do Windows Explorer® ), na qual o usuário poderia escolher as tabelas de acordo com o seu interesse.

Tendo sido escolhidas quais as tabelas em que as consultas serão feitas, o usuário precisaria estipular quais campos devem ser levados em consideração para sua consulta. Anteriormente, ele precisava informar características relacionadas aos três campos (variáveis) da tabela Curso\_acessos: ferramentas, participantes e tempo. No novo contexto, porém, ele precisa informar características relacionadas aos campos das tabelas que ele escolheu. Novamente não são necessárias informações sobre todos os campos, e a definição ou indefinição de cada um deles pode levar a diferentes tipos de representação dos dados.

Durante esse processo de seleção, a possibilidade de trabalhar com mais de uma tabela abre para o usuário a oportunidade de comparar campos de mesmo domínio. Como exemplo, a Figura 4-3 mostra um caso de escolha de campos logo após terem sido selecionadas as tabelas Portfolio\_itens e Agenda\_itens pelo usuário. Após observar as tabelas o usuário escolhe alguns campos, que aparecem destacados em negrito no exemplo. Pode-se reparar que os campos "data de disponibilização" (em Portfolio\_itens) e "data de ativação" (Agenda\_itens), escolhidos pelo usuário, são ambos relacionados a dados temporais; nessa situação, é possível representar ambos os campos por meio de um único eixo "data", diferenciando de maneira adequada de qual das duas tabelas cada dado se originou.

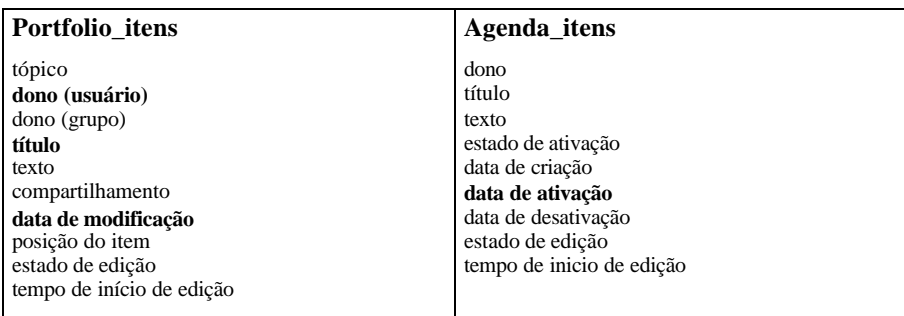

### **Figura 4-3 – Campos das tabelas Portfolio\_itens e Agenda\_itens sendo selecionados pelo usuário.**

#### **Passo 2 – Sugestão de estrutura visual dos dados**

Da mesma forma que em Acessos, o sistema pode sugerir uma estrutura visual inicial que ele considere adequada para representar os dados, de acordo com os valores fornecidos para cada campo escolhido. Conjecturas e diretrizes similares às apresentadas anteriormente devem ser estipuladas para que o sistema consiga fazer essa sugestão de maneira apropriada.

Uma possível diretriz a ser acrescentada às anteriores é a seguinte:

• Se dentre os campos selecionados existe mais de um campo contendo dados de mesmo domínio, esse domínio pode ser mapeado em um eixo, passando a ser necessário mapear também o nome dos campos como uma outra variável.

Essa suposta diretriz se relaciona ao caso abordado na Figura 4-3: os campos "data de modificação" e "data de ativação" podem ambos ser mapeados em um eixo chamado "data", desde que fique clara a divisão entre qual data se refere a uma modificação de portfólio e qual se refere à ativação de uma agenda. Essa divisão cria uma nova variável Campos, a qual de acordo com as demais variáveis sendo representadas, pode ser mapeada por meio de posição ou de propriedades gráficas.

#### **Passo 3 – Trabalhando a partir da estrutura visual original**

Da mesma forma apresentada na abordagem que envolvia apenas a ferramenta Acessos, nesta nova abordagem o usuário também deve poder trabalhar com a estrutura visual, seja selecionando elementos, mudando a ordem de linhas e colunas de tabelas, alterando dados fornecidos para a consulta ou mudando o mapeamento dos dados.

#### **Passo 4 – Mudança de mapeamento visual dos dados**

Todas as observações feitas ao longo do passo 4 da abordagem feita exclusivamente sobre a ferramenta Acessos são válidas também para este passo. No entanto, é interessante ressaltar que, à medida que o usuário pode selecionar no passo 2 qualquer conjunto de campos das tabelas escolhidas, pode ocorrer nesta nova abordagem que ele selecione muito mais campos do que uma estrutura visual possa exibir ao mesmo tempo na tela, fato que não ocorria na abordagem de Acessos. Dessa forma, muitas podem ser as possibilidades de mudança de mapeamento, e o sistema pode precisar eventualmente estabelecer restrições na interação do usuário para evitar que ele cometa erros como, por exemplo, gerar representações sem sentido.

Além disso, técnicas de detalhes-sob-demanda e de consultas dinâmicas similares às apresentadas pelo programa Film Finder (Ahlberg e Shneiderman, 1994) podem ser utilizadas junto a essas representações, o que permitirá lidar com essa grande quantidade de variáveis a serem exibidas.

# *4.4. Considerações finais*

Neste capítulo foi caracterizado o problema de exploração da base de dados do ambiente de ensino a distância TelEduc. De acordo com a metodologia de desenvolvimento proposta, num primeiro momento será implementada apenas a exploração da ferramenta Acessos, estendendo a seguir a implementação para toda a base de dados do ambiente.

Ambientes de EaD são essencialmente compostos pela junção de várias tecnologias de comunicação mediadas por computador (CMC), dentre outros recursos da Web (Rocha, 2002). Desse modo, uma característica inerente a eles é a existência de pessoas e de ferramentas que permitam a comunicação entre essas pessoas. Assim, a abordagem proposta para o TelEduc pode, a princípio, ser estendida para outros ambientes de EaD, desde que sejam abstraídos os detalhes relativos a especificidades da base de dados desse ambiente.

# **5. Cronograma**

A seguir, é apresentado o cronograma proposto para as atividades relacionadas a este trabalho:

- Junho a julho de 2003: Familiarização com a linguagem Java, necessária para o desenvolvimento das ferramentas propostas.
- Julho a novembro de 2003: Implementação da ferramenta de consulta relacionada a Acessos, e integração ao ambiente TelEduc.
- Dezembro de 2003 a Setembro de 2004: Implementação da ferramenta de consulta relacionada a todo o TelEduc, e integração ao ambiente.
- Outubro a dezembro de 2004: Estudo sobre a usabilidade das ferramentas implementadas.
- Maio de 2003 a março de 2005: Redação da tese.

# **6. Referências**

Ahlberg, C., Shneiderman, B. (1994). Visual Information Seeking: Tight Coupling of Dynamic Query Filters with Starfield Displays. In: *Proceedings of CHI'94, ACM Conference on Human Factors in Computing Systems*, New York. 313-317. http://citeseer.nj.nec.com/ahlberg94visual.html (09/Maio/2003).

Andrews, K. (1995). Visualising Cyberspace: Information Visualisation in the Harmony Internet Browser. In: *Proceedings of InfoVis'95, IEEE Symposium of Information Visualization*, New York. 94-104. http://citeseer.nj.nec.com/andrews95visualising.html (09/Maio/2003).

Becker, R. A., Eick, S. G., Wilks, A. R. (1995). Visualizing Network Data. In: *IEEE Transactions on Visualization and Computer Graphics, 1*(1), 16-28. http://citeseer.nj.nec.com/becker95visualizing.html (09/Maio/2003).

Bederson, B. B., Hollan, J. D. (1994). Pad++: A Zooming Graphical Interface for Exploring Alternate Interface Physics. In: *Proceedings of UIST'94*, 17-22. http://www.cs.umd.edu/hcil/pad++/papers/uist-94 pad/uist-94-pad.pdf (09/Maio/2003).

Blizzard (1998). *Starcraft Home Page*. Blizzard Entertainment. http://www.blizzard.com/starcraft (05/Fevereiro/2003).

Blizzard (2002). *Warcraft III Home Page*. Blizzard Entertainment. http://www.blizzard.com/war3 (05/Fevereiro/2003).

Card, S. K., Mackinlay, J. D. and Shneiderman, B. (1999). *Readings in Information Visualization: Using Vision to Think.* Morgan Kaufman Publishers.

Card, S. K., Robertson, G. G., York, W. (1996). The WebBook and the Web Forager: An Information Workspace for the World-Wide Web. In: *Proceedings of CHI'96*, 111-117. http://citeseer.nj.nec.com/card96webbook.html (09/Maio/2003).

Carlis, J. V., Konstan, A. J. (1998). Interactive Visualization of Serial Periodic Data. *Proceedings of UIST'98*, San Francisco. http://citeseer.nj.nec.com/carlis98interactive.html (09/Maio/2003).

Carpendale, M. S. T., Cowperthwaite, D. J., Fracchia, F. D. (1997). Extending Distortion Viewing from 2D to<br>
3D. In: *IEEE Computer Graphics and Applications*. 41-51. 3D. In: *IEEE Computer Graphics and Applications*, 41-51. http://citeseer.nj.nec.com/carpendale97extending.html (20/Março/2003).

Catarci, T., Costabile, M. F., Levialdi, S., Batini, C. (1995). *Visual Query Systems for Databases: A Survey*. Technical Report SI/RR-95/17, Dipartimento di Scienze dell'Informazione, Universita' di Roma "La Sapienza". http://citeseer.nj.nec.com/catarci95visual.html (09/Maio/2003).

Cerceau, A. D. (1998). *Formação à Distância de Recursos Humanos para Informática Educativa*. Dissertação de Mestrado, Campinas, SP: Instituto de Computação, Unicamp. http://teleduc.nied.unicamp.br/pagina/publicacoes/dissertacao\_alessandra.pdf (09/Maio/2003).

Chen, M., Han, J., Yu, P. (1996). Data mining: An overview from database perspective. In: *IEEE Transactions on Knowledge and Data Engineering*, 8(6), 866-883. http://citeseer.nj.nec.com/chen97data.html (08/Maio/2003).

Eick, S. G., Steffen, J. L., Sumner, E. E. (1992). Seesoft - A Tool for Visualizing Line Oriented Software Statistics. In: *IEEE Transactions on Software Engineering, 18*(11), 957-968. http://infovis.cs.vt.edu/cs5984/papers/seesoft.pdf (09/Maio/2003).

Feiner, S. K., Beshers, C. (1990). Worlds within Worlds: Metaphors for Exploring n-Dimensional Virtual Worlds. In: *Proceedings of UIST'90*, *ACM Symposium on User Interface Software and Technology*, 76-83. http://citeseer.nj.nec.com/feiner90worlds.html (09/Maio/2003).

Fishkin K., Stone, M. C. (1995). Enhanced Dynamic Queries via Movable Filters. In: *Proceedings of CHI'95, ACM Conference on Human Factors in Computing Systems*. 415-420. http://citeseer.nj.nec.com/fishkin95enhanced.html (09/Maio/2003).

Johnson, B., Shneiderman, B. (1991). Tree-maps: A Space-Filling Approach to the Visualization of Hierarchical Information Structures. In: Card, Mackinlay, Shneiderman (1999).

Lamping, J., Rao, R. (1996). The Hyperbolic Browser: A Focus + Context Technique for Visualizing Large Hierarchies. In: Card, Mackinlay, Shneiderman (1999).

Larkin, J., Simon, H. A. (1987). Why a Diagram is (Sometimes) Worth Ten Thousand Words. *Cognitive Science*, *11*(1), 65-99. Apud Card, Mackinlay and Shneiderman (1999).

MacEachren, A. M. (1995). *How Maps Work*. New York: The Guilford Press. Apud Card, Mackinlay and Shneiderman (1999).

Mackinlay, J. D. (1986). Automating the Design of Graphical Presentations of Relational Information. *ACM Transactions on Graphics, 5*(2), 110-141. http://www.cs.brown.edu/research/vis/lists/pdf/Mackinlay:1986:ADG.pdf (09/Maio/2003).

Microsoft (1998). *Age of Empires Web Site*. Microsoft Corporation. http://www.microsoft.com/games/empires (05/Fevereiro/2003).

Nardi, B. A. (1993). *A Small Matter Of Programming – Perspectives on End User Computing*. The MIT Press, Cambridge, Massachusetts.

Nielsen, Jacob (1993). *Usability Engineering*. Academic Press.

Norman, D. A. (1993). *Things that Make Us Smart*. Reading, MA: Addison-Wesley. Apud Card, Mackinlay, Shneiderman (1999).

North, C., Shneiderman, B., Plaisant, C. (1996). User Controlled Overviews of an Image Library: A Case Study of the Visible Human. In: *Proceedings of ACM Digital Libraries'96*, 74-82. http://www.cs.umd.edu/hcil/visible-human/vhp/dl96/vhe\_dl96.html (09/Maio/2003).

O2 Technologies (1998). *ODMG OQL User Manual*. http://www.cis.upenn.edu/~cis550/oql.pdf (28/Abril/2003).

Oeiras, J. Y. Y. (1998). *ACEL - Ambiente Computacional Auxiliar ao Ensino/Aprendizagem a Distância de Línguas*. Dissertação de Mestrado, Campinas, SP: Instituto de Computação, Unicamp. http://teleduc.nied.unicamp.br/pagina/publicacoes/joeiras\_disser.pdf (09/Maio/2003).

Piatetsky-Shapiro, G., Frawley, W. J. (1991). *Knowledge Discovery in Databases*. AAAI/MIT Press. Apud Chen, Han, Yu (1996).

Robertson, G. G., Card, S. K., Mackinlay, J. D. (1993). Information Visualization Using 3D Interactive Animation. In: Card, Mackinlay and Shneiderman (1999).

Rocha, H. V. da (2002). O ambiente TelEduc para Educação a Distância Baseada na Web: Princípios, Funcionalidades e Perspectivas de Desenvolvimento. In: Moraes, M. C. (org.), *Educação a Distância: Fundamentos e Práticas.* Campinas, SP: Unicamp/Nied. Cap. 11, pp. http://teleduc.nied.unicamp.br/pagina/publicacoes/8\_Cap11\_heloisa.pdf (09/Maio/2003).

Rocha, H. V. da, et al. (2002). *Projeto TelEduc: Pesquisa e Desenvolvimento de Tecnologia para Educação a Distância*. *IX Congresso Internacional de Educação a Distância da ABED (Associação Brasileira de Educação a Distância)*. http://teleduc.nied.unicamp.br/pagina/publicacoes/premio\_abed2002.pdf (22/Maio/2003).

Rocha, H. V. da, Oeiras, J. Y. Y., Freire, F. M .P, Romani, L. A. S. (2001). Design de ambientes para EaD: (re)significações do usuário. *Anais do IV Workshop sobre Fatores Humanos em Sistemas Computacionais*, Florianópolis: UFSC, SBC, 84-95. http://teleduc.nied.unicamp.br/pagina/publicacoes/5\_ihc2001.pdf (22/Maio/2003).

Romani, L. A. S. (2000). *InterMap: Ferramenta para Visualização da Interação em Ambientes de Educação a Distância na Web*. Dissertação de Mestrado, Campinas, SP: Instituto de Computação, Unicamp. http://teleduc.nied.unicamp.br/pagina/publicacoes/lromani\_disser.pdf (24/Fevereiro/2003).

Romani, L. A. S., Rocha, H. V. da, Silva, C. G. da (2000). Ambientes para educação a distância baseados na Web: Onde estão as pessoas? In: *Anais do III Workshop sobre Fatores Humanos em Sistemas* *Computacionais*. Gramado, RS. http://teleduc.nied.unicamp.br/pagina/publicacoes/lromani\_ihc.pdf (09/Maio/2003).

Scaife, M., Rogers, Y. (1996). External Cognition: How Do Graphical Representations Work? *International Journal of Human-Computer Studies*, *45*(2), 185-213. Apud Card, Mackinlay, Shneiderman (1999).

Shneiderman, B. (1996). The Eyes Have It: A Task by Data Type Taxonomy for Information Visualization. *Proceedings of IEEE Workshop on Visual Languages'96*. 336-343. http://citeseer.nj.nec.com/shneiderman96eyes.html (09/Maio/2003).

Silva, C. G. da, Rocha, H. V. da. (2003). *Grafo Polar: uma abordagem radial para visualização e exploração de grafos*. A ser publicado.

Smith, D. C., Cypher, A., Tesler, L. (2000). Novice Programming Comes of Age. In: *Communications of the ACM*, *43*(3), 75-81.

Tessarollo, M. R. M. (2000). *AutorWeb - Ambiente de Autoria de Cursos à Distância*. Dissertação de Mestrado, Campinas, SP: Instituto de Computação, Unicamp. http://teleduc.nied.unicamp.br/pagina/publicacoes/marcia\_disser.pdf (09/Maio/2003).

Tovée, M. J. (1996). *An Introduction to the Visual System*. Cambridge, UK: Cambridge University Press. Apud Card, Mackinlay, Shneiderman (1999).

Tufte, E. R. (1990). *Envisioning Information*. Graphics Press.

Weber, M., Alexa, M., Müller, W. (2001). Visualizing Time-Series on Spirals. In: *Proceedings of the IEEE Symposium on Information Visualization – INFOVIS'01.* http://www.igd.fhg.de/~alexa/paper/spiral.pdf (09/Maio/2003).

Wright, W. (1995). Information Animation Applications in the Capital Markets. In: Card, Mackinlay, Shneiderman (1999).